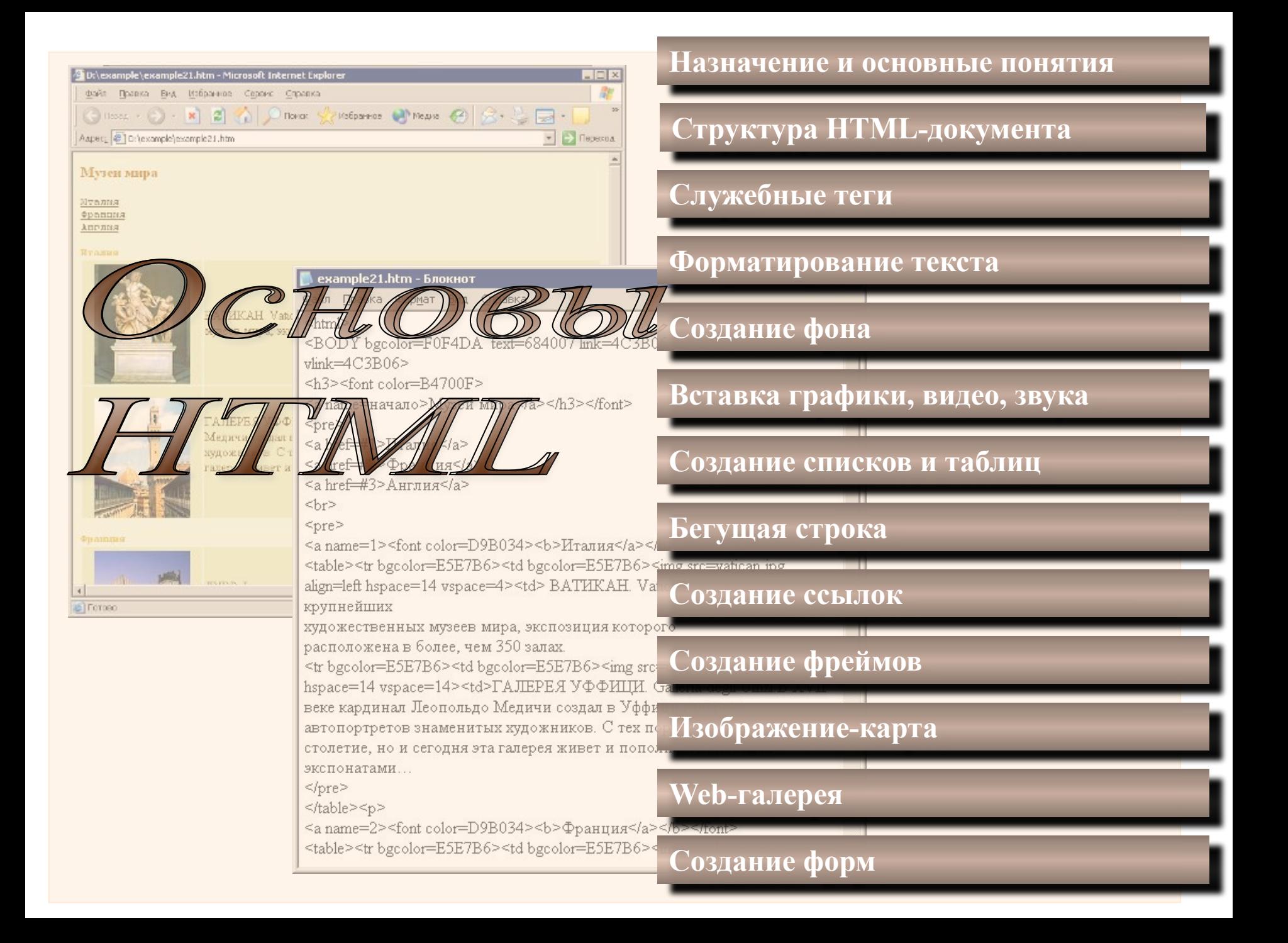

#### **Назначение и основные понятия**

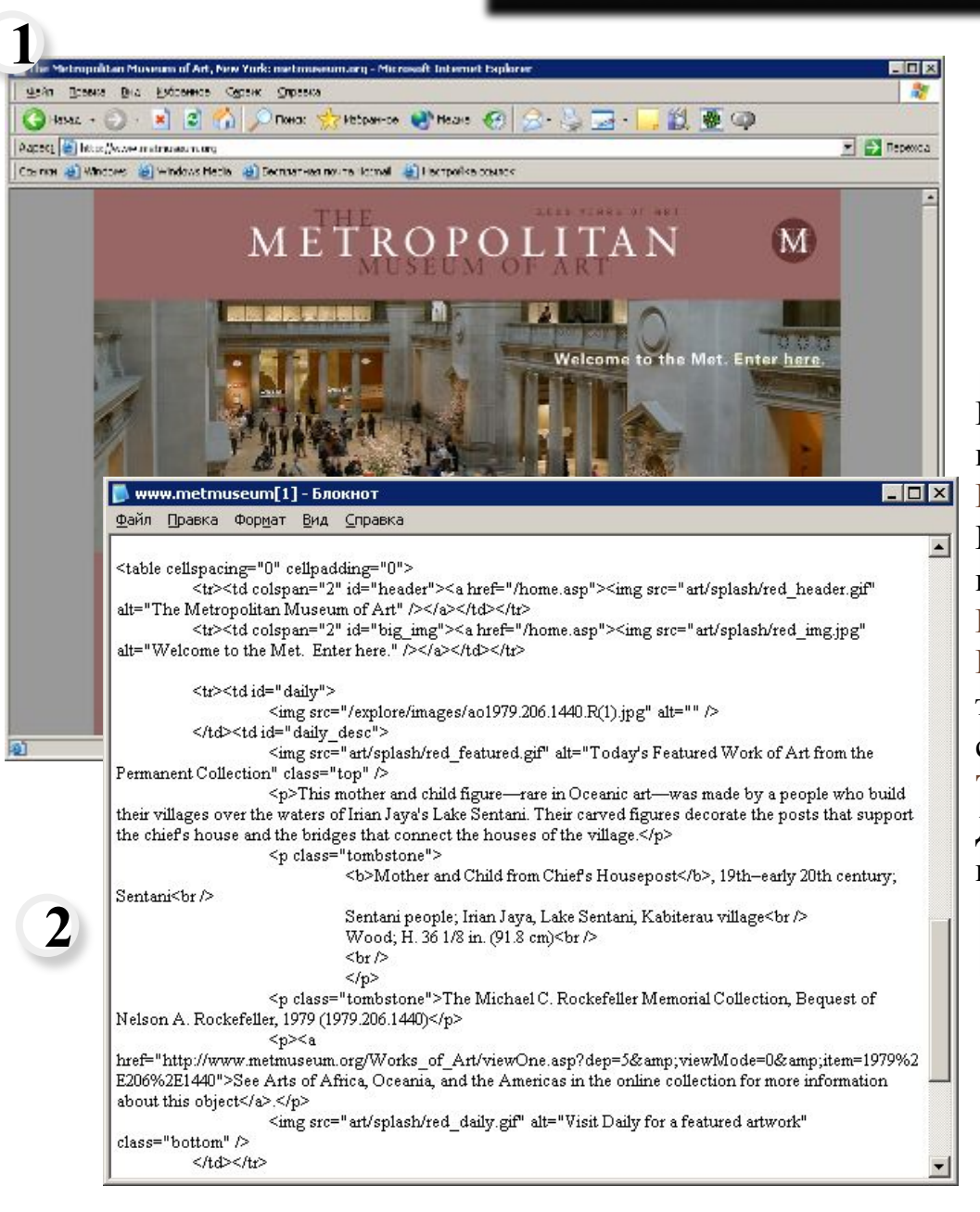

Если мы загрузим какой-нибудь сайт (1) и выберем в главном меню обозревателя команду **Вид** | **Просмотр HTML-кода**, то откроется окно Блокнота 2 нем отобразится текст документа, написанный на **HTML (Hypertext Markup Language)** – на языке разметки гипертекста. **HTML-документы** представляют собой текстовые файлы, в которые встроены специальные команды. **Теги (tags)** – команды языка HTML Для файлов, являющихся HTML-документами, **1**

**1**

принято расширение **htm** или **html**.

#### **Назначение и основные понятия**

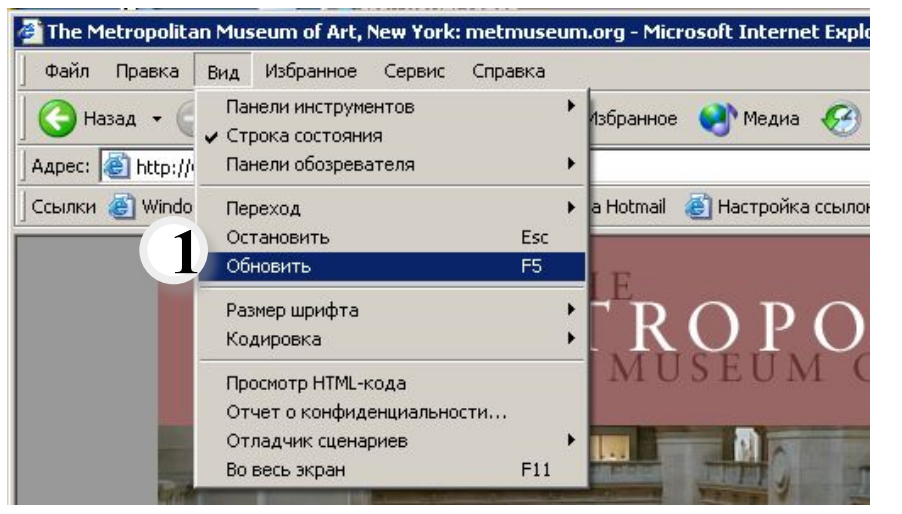

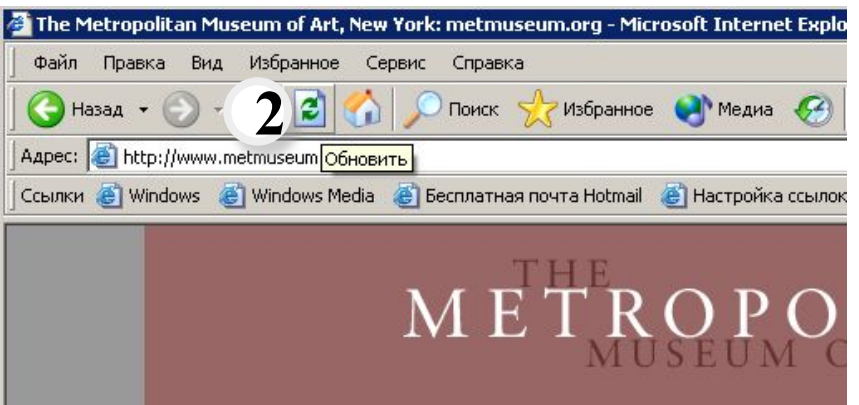

**Формат** тега (правила его записи):

#### **<тег атрибут=«значение» атрибут=«значение»…>**

У многих тегов есть свои атрибуты. Их назначение – уточнять теги, более подробно описывать действия над текстом, графикой или другими объектами.

**2**

Атрибуты можно записывать в произвольном порядке через пробел. Значения атрибутов можно не заключать в кавычки и даже лучше не заключать (если это не два слова!), чтобы не запутаться, т.к. непарные кавычки – это ошибка, из-за которой команда не выполняется.

Особенность создания HTML-документа – в том, что создается он в Блокноте, а просматривать его можно в окне обозревателя, например, Internet Explorer.

Каждый раз, внося изменения в текст HTML-документа, следует его сохранять и обновлять в окне Internet Explorer, выбирая соответствующую команду или кнопку на панели инструментов  $\overline{2}$ , или клавишу <F5>. **1**

*Сообщения об ошибках, допущенных в формате тегов, не появляются. Ошибки нужно искать самостоятельно, если результат при просмотре сайта не соответствует ожидаемому!* 

**Структура HTML-документа**

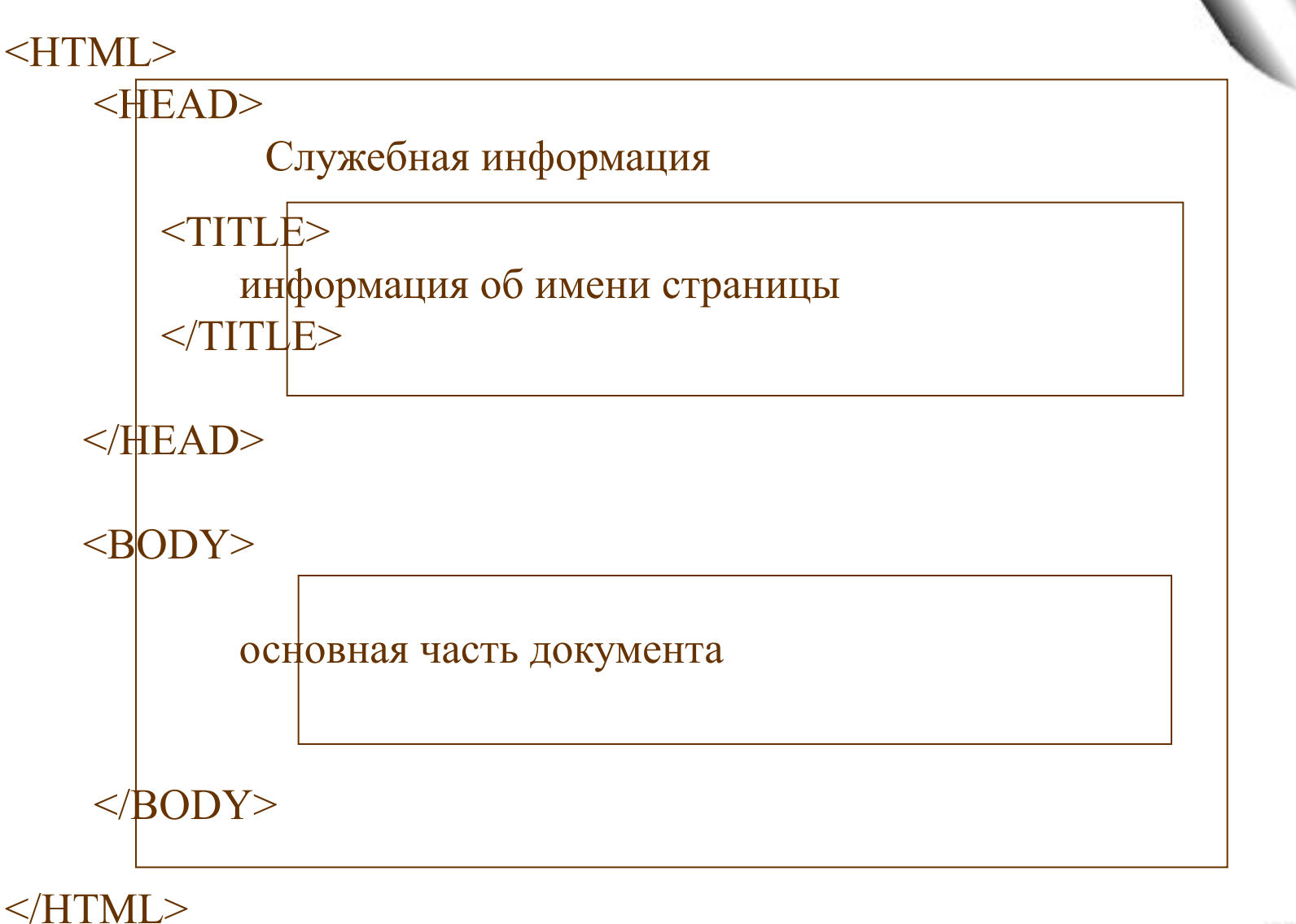

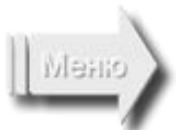

## **Служебные теги**

 $\blacksquare$   $\blacksquare$   $\times$ 

 $\overline{\phantom{0}}$ 

#### www.metmuseum[1] - Блокнот

Файл Правка Формат Вид Справка

<! DOCTYPE html PUBLIC "-//W3C//DTD XHTML 1.0 Strict//EN"

"http://www.w3.org/TR/xhtml1/DTD/xhtml1-strict.dtd">

<html>

<head>

**2**

**1**

<meta name="description" content="The Metropolitan Museum of Art Web site features information on upcoming museum events, fine art exhibits, special exhibitions, the Met collection and art galleries online.">

museum of art museums the metropolitan museum of art new york the met musuem the met nyc museum manhattan museums metmuesum.org www.metmueseum.org metropoltan museum of art gallery exhibitions online art collection events fine art works the met museum new york museum store metmuseum.org"> <title>The Metropolitan Museum of Art, New York: metmuseum.org</title>

**<HEAD>** – начинает блок служебной информации. **</HEAD>** – завершает блок служебной информации. **4**

**1**

**<TITLE>** – начинает блок информации, которая будет отображаться в строке заголовка обозревателя.

**</TITLE>** – завершает блок информации, которая будет отображаться в строке заголовка обозревателя.

**<META>** – содержит служебную информацию. Каждый тег **<META>** содержит пару атрибутов name и content, определяющих соответственно тип данных и содержание. Варианты:

**<META name=Description content="содержание страницы" >** описывает краткое содержание страницы.

<META name=keywords content="слово1, слово2, ..." > 2 определяет набор ключевых слов для поиска, облегчающий работу поисковым машинам, а создателю сайта дает больше шансов, что его информация будет найдена.

**<META name=Author content="Имя автора" >** описывает имя автора страницы.

#### **<META HTTP-EQUIV=refresh content=5 url=http://www.litolab.narod.ru >**

через 5 секунд автоматически загрузит сайт с указанным адресом, интервал времени и адрес задаем по своему усмотрению.

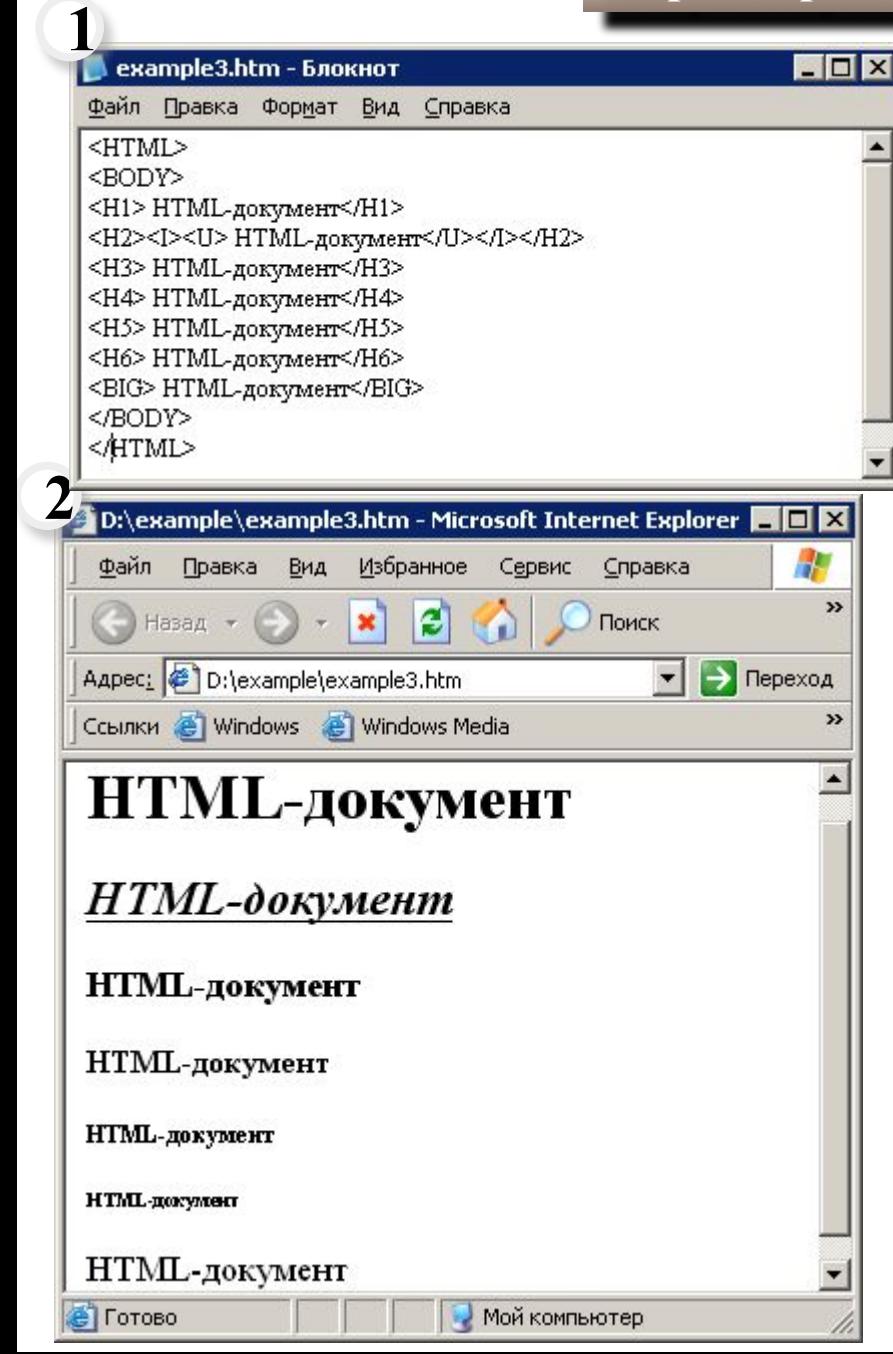

**<HN>** – изменение размера шрифта. **</HN>** – отмена выбранного размера шрифта.  $N \in [1...6]$ 

**5**

**<B>** – полужирный шрифт. **</B>** – отмена полужирного шрифта.

**<I>** – курсив.

**</I>** – отмена курсива.

**<U>** – подчёркивание.

**</U>** – отмена подчёркивания.

**<STRONG>** – полужирный шрифт. **</STRONG>** – отмена полужирного шрифта.

**<BIG>** – увеличение шрифта относительно текущего. **</BIG>** – отмена увеличения шрифта относительно текущего.

**<SMALL>** – уменьшение шрифта относительно текущего. **</SMALL>** – отмена уменьшения шрифта относительно

текущего. текущего.<br>Введя в Блокноте HTML-код 1 и сохранив файл в формате htm, можно запустить его, и в окне Internet Exploter отобразится содержание документа. **2**

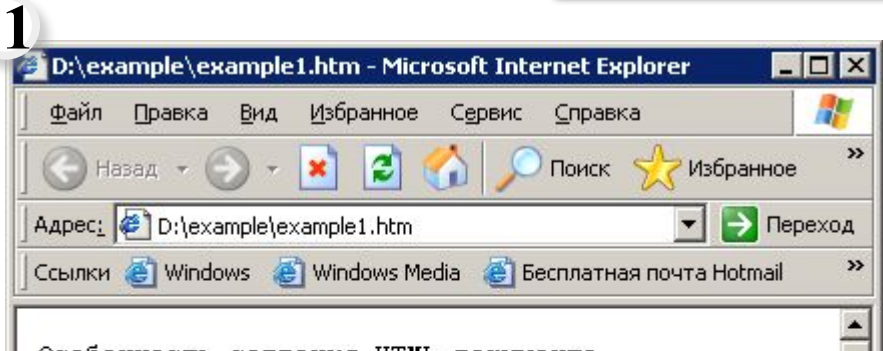

Особенность создания HTML-документа в том, что создается он в Блокноте, а просматривать его можно в окне обозревателя, например, Internet Explorer.

Каждый раз, внося изменения в текст НТМL-документа, следует его сохранять и обновлять в окне Internet Explorer, выбирая соответствующую команду.

**е Готово** 

Мой компьютер

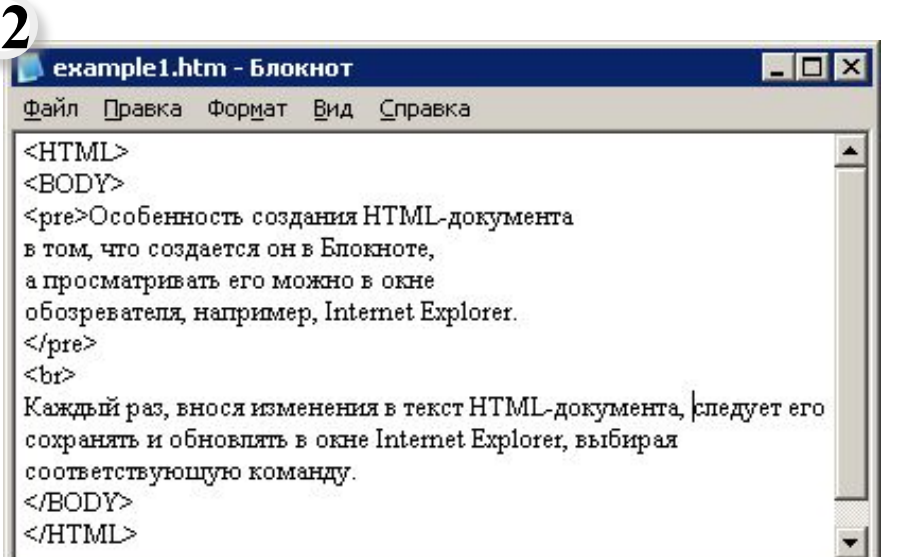

**<BR>** – переход на следующую строку.

**<PRE>** – отображение без изменения форматирования. **</PRE>** – отмена отображения без изменения форматирования.

**6**

Пример действия этого тега: первый абзац отображается так, как введен в блокноте, к. на него распространяется действие тега, а второй абзац отображается произвольным образом. **1 2**

**<SUP>** – текст сдвигается вверх (верхний индекс). **</SUP>** – отмена сдвига.

**<SUB>** – текст сдвигается вниз (нижний индекс). **</SUB>** – отмена сдвига.

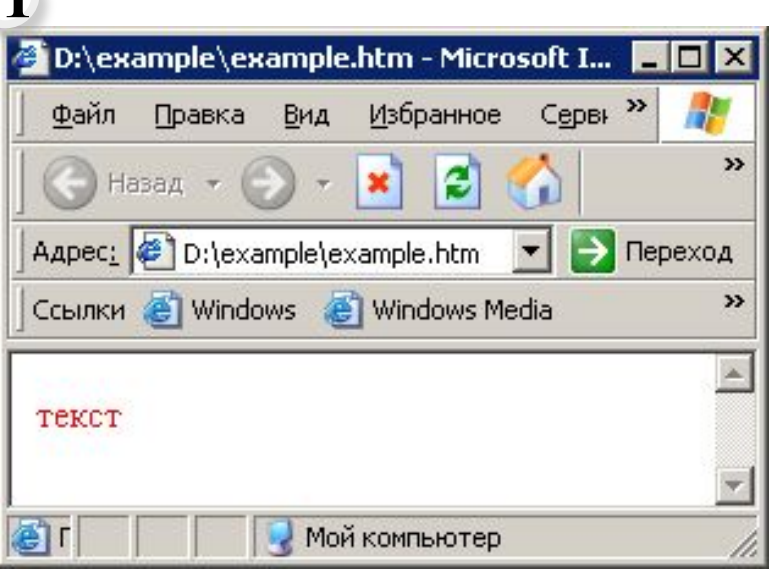

**<FONT>** – изменение шрифта. **</FONT>** – отмена действия шрифта.

#### **Атрибуты тега <FONT>**

**COLOR**= «*название цвета или его шестнадцатеричный код»* изменение цвета текста.

**7**

**2**

Например, чтобы в окне обозревателя текст отображался красным цветом, нужно ввести в HTML-код такую команду: **1**

<FONT СOLOR= red> текст </FONT>

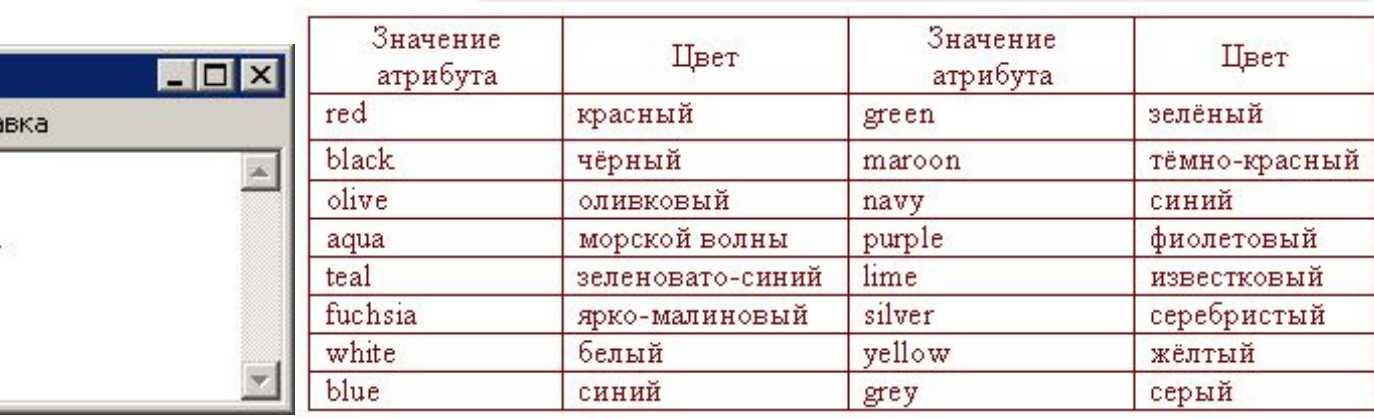

# **2**

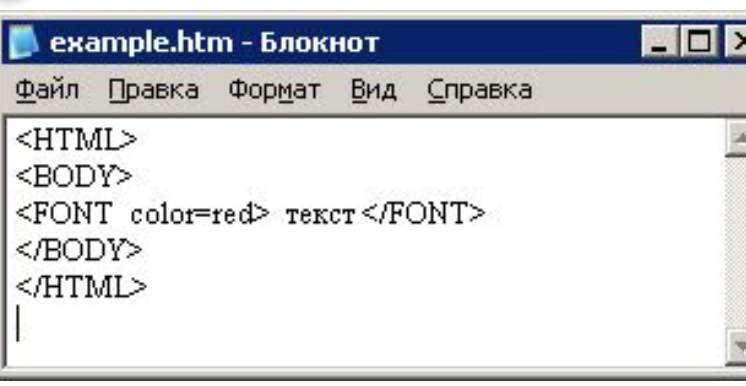

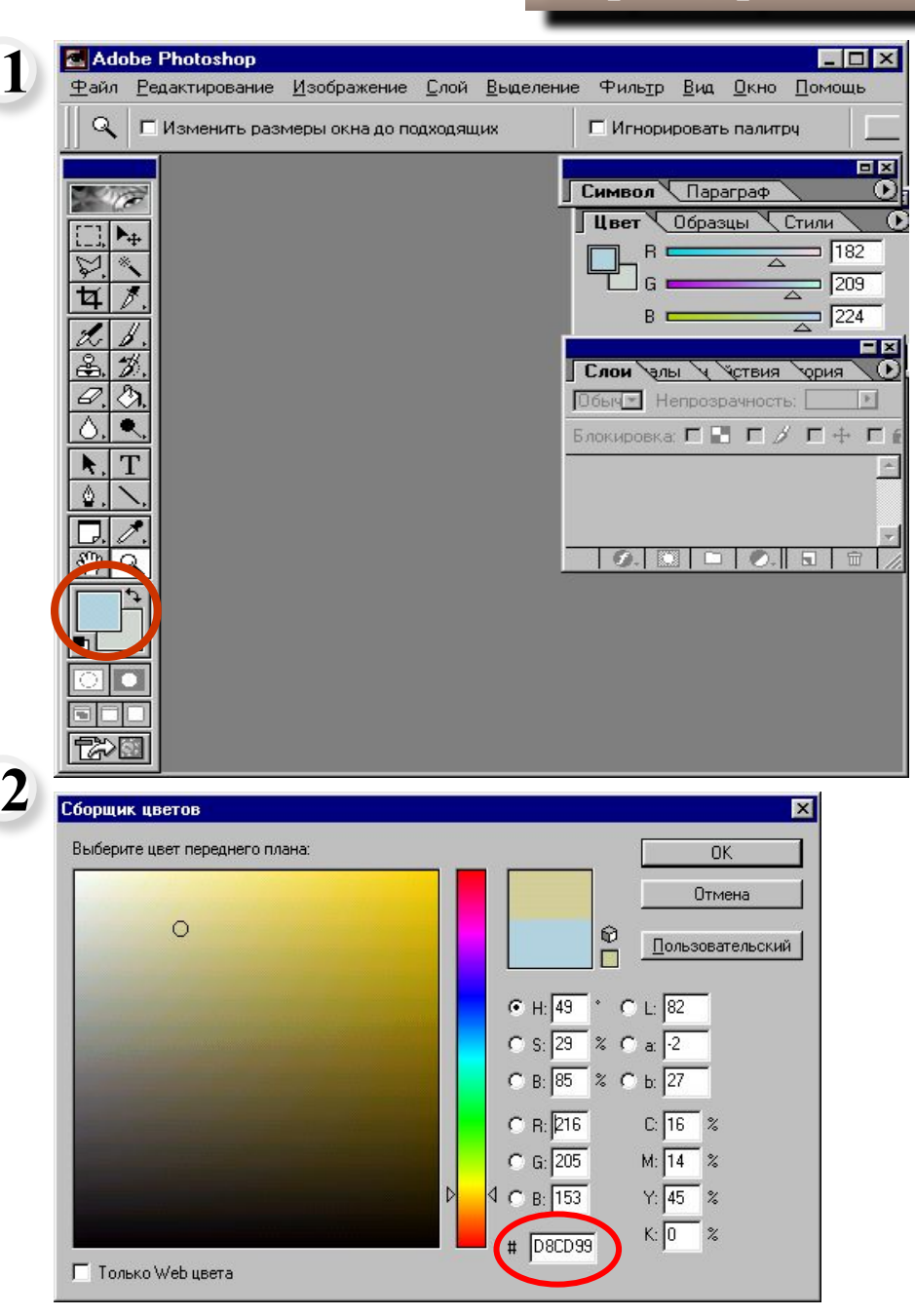

Шестнадцатеричный код любого цвета можно определить, загрузив графический редактор Adobe Photoshop.

В палитре инструментов подвести указатель мыши к цвету переднего плана или цвету фона. Двойным щелчком левой кнопки мыши на цвете переднего плана или фона можно запустить диалоговое окно

**Сборщик цветов**.

**2**

**8**

**1**

В нижней части этого окна справа есть поле (на рисунке оно обведено), в котором отображён соответствующий данному цвету шестнадцатеричный код.

#### **1** example4.htm - Блокнот  $\Box$   $\times$ Файл Правка Формат Вид Справка <HTML> <BODY> <FONT color=#1CD8C0 size=7 face="Old English Text MT"> Program </FONT> </BODY>  $<$  $H$ TML $>$

## **2**

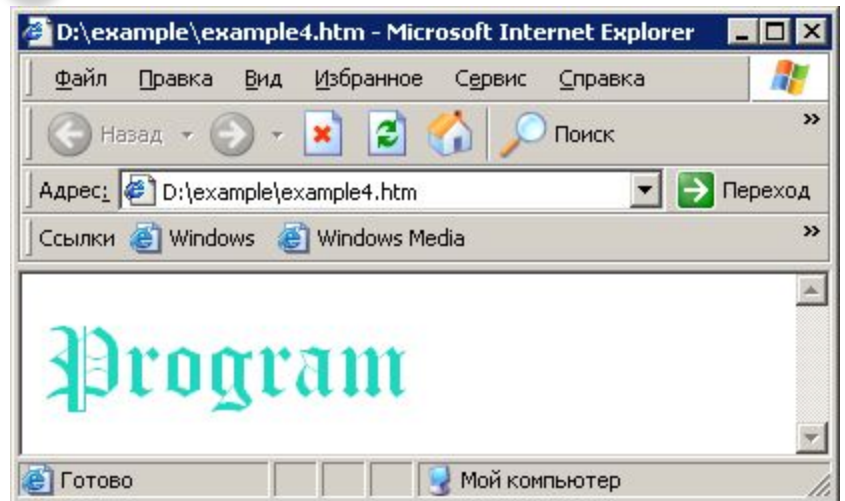

**FACE** = *название шрифта* – изменение гарнитуры (начертания) шрифта.

**SIZE** = *размер шрифта* – изменение размера шрифта фрагмента текста, используется в середине строки, т.к. после окончания своего действия не разбивает строку.

Атрибуты могут перечисляться через пробел в произвольном порядке.

Пример записи  $\boxed{1}$  и результат действия  $\boxed{2}$  этих

**9**

тегов.

*Лучше, однако, не использовать «экзотические» шрифты, которых может не оказаться у пользователя при просмотре вашего сайта. В этом случае они автоматически будут заменяться на стандартные.* 

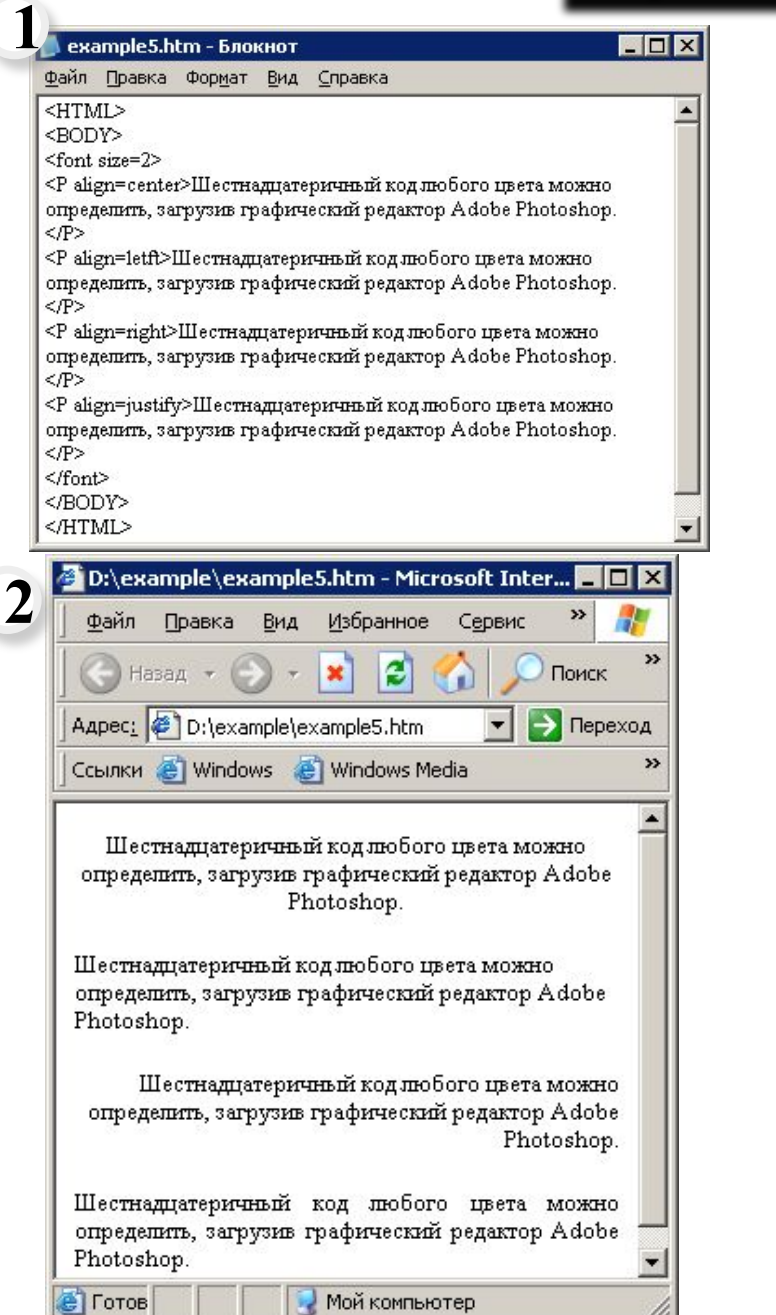

## **Линии 10 <HR>** Создает горизонтальные линии. **Атрибуты тега <HR> SIZE** =*толщина линии* в пикселах **WIDTH**= *ширина линии* в пикселах или 80% *LEFT* **ALIGN** = *RIGHT CENTER* Выравнивание линии относительно ширины страницы **<P>** – абзац. **</P>** – конец абзаца. **Атрибуты тега <P> для выравнивания текста** Атрибуту **ALIGN** может быть присвоено одно из 4-х значений: *LEFT* **ALIGN** = *RIGHT CENTER JUSTIFY* Позволяет выравнивать текст по левому, правому краю по центру или по ширине. Пример записи  $\left( \begin{array}{c} 1 \end{array} \right)$  и результат действия  $\left( \begin{array}{c} 2 \end{array} \right)$  этого тега с различными значениями атрибутов.

Menz

#### **Создание фона**

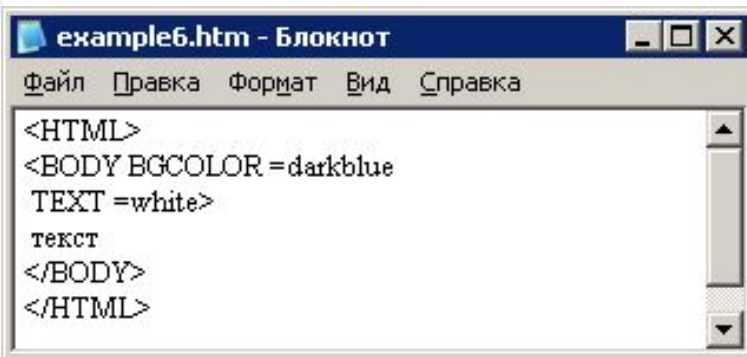

**2**

**1**

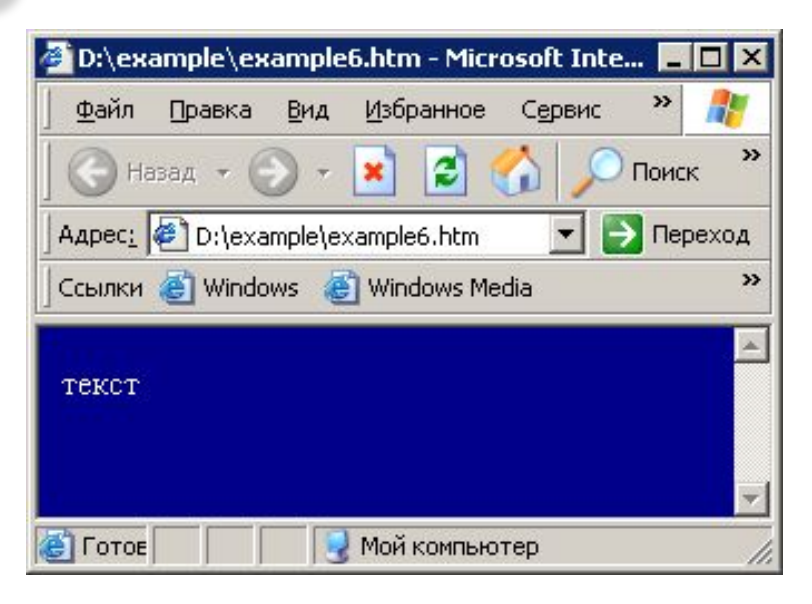

Фон страницы задается в начале основной части документа, т.е. атрибутами тега **<BODY>**.

**Атрибуты тега <BODY> для изменения цвета текста и фона** 

**TEXT**= *название цвета или его код* Задает цвет текста.

**BGCOLOR**= *название цвета или его код* Задает цвет фона.

Пример записи  $\boxed{1}$  и результат действия  $\boxed{2}$  этого

Meno

**11**

тега.

#### **BACKGROUND**= *имя файла*

Использование в качестве фона изображения из файла. Изображение-текстуру можно создать в графическом редакторе.

#### **BGPROPERTIES**=*FIXED*

Создание фона – «водяного знака» (фона, который не перемещается вместе с текстом).

#### **Вставка графики, видео, звука**

**MOX** 

#### **ехатре8.htm - Блокнот**

Файл Правка Формат Вид Справка

#### $<$ HTML $>$

<BODY><P ALIGN=JUSTIFY>

<IMG SRC=2.jpg >Украшением набережной перед Летним садом со стороны Невы стапа знаменитая решетка, сооруженная в 1770-1784 годах по проекту архитектора. Ю.М. Фельтена и П.Е. Егорова. <br> При сооружении набережных береговые линии рек иногда спрямлялись, иногда намного выходили в акваторию. <br> <br> Так, при строительстве набережной Невы вдоль Летнего сада набережная выдвинулась в реку почти на 70 м.  $\langle$ /P>

</RODY>

</HTMI>

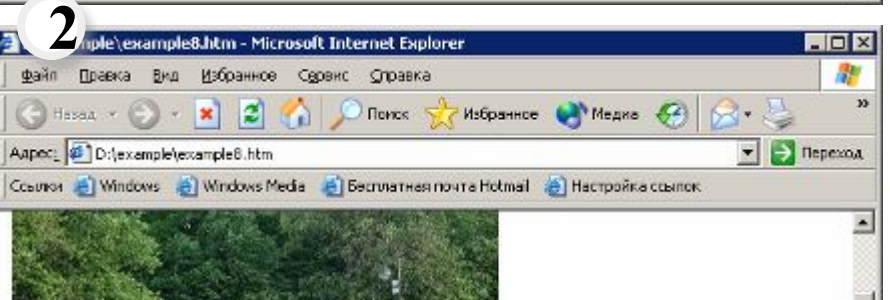

Украшением набережной перед Летним садом со стороны Невы стала знаменитая решетка, сооруженная в 1770-1784 годах по проекту архитектора Ю.М. Фельтена и П.Е. Егорова. При сооружении набережных береговые линии рек иногда спрямлялись, иногда  $\blacksquare$ **UCMUADA ELIVATURII D OVECTABILIT** 

**В** Готово

*Все файлы с изображениями должны находиться в том же каталоге, что и HTML-документ, или в качестве значения атрибута IMG кроме имени файла и расширения имени файла нужно указывать путь к файлу.* 

Мой компьютер

## **Вставка графических изображений**

**<IMG SRC** *= имя файла.расширение* > вставка картинки из файла.

## **Атрибуты тега <IMG>**

**SRC**= *имя файла.расширение* **ALT**= *название картинки или поясняющий текст* Используется в качестве текстового описания к данному изображению, появляется при наведении указателя мыши на картинку. **WIDTH** = *ширина* (в пикселах или в %)

**12**

**HIGHT** = *высота* (в пикселах или в %)

**BORDER** = *число в пикселах* Определяет рамку вокруг изображения.

**HSPACE** = *число в пикселах* **VSPACE** = *число в пикселах*

Определяют горизонтальный и вертикальный отступ вокруг изображения соответственно.

Пример записи  $\boxed{1}$  и результат действия  $\boxed{2}$  этого тега с различными значениями атрибутов.

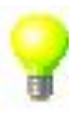

#### **Вставка графики, видео, звука**

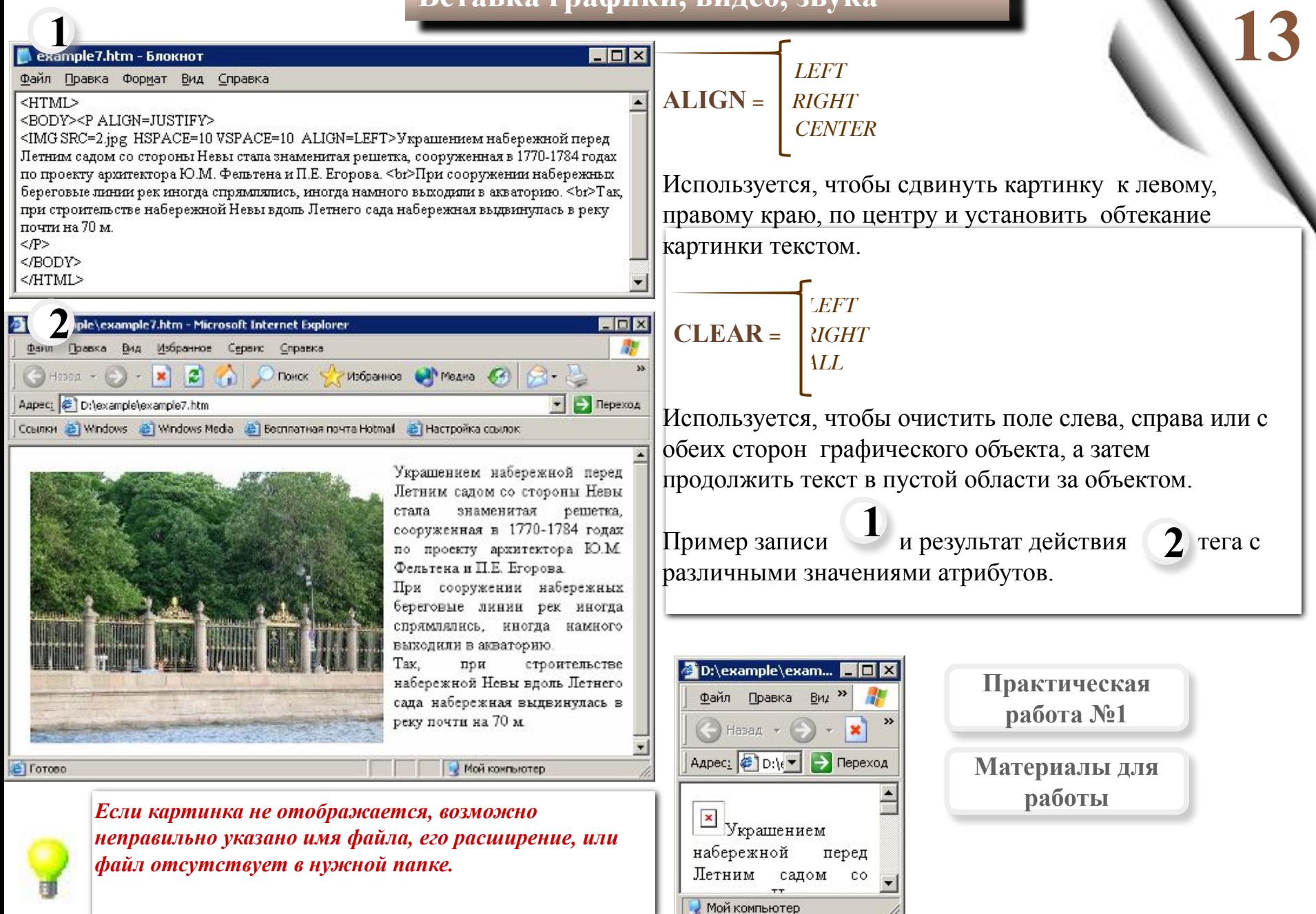

#### **Вставка графики, видео, звука**

#### **Вставка видео и звука 1 <BGSOUND SRC** = *имя файла.расширение* > example10.htm - Блокнот  $\Box$ Вставка звукового файла. Файл Правка Формат Вид Справка <HTML><HEAD><TITLE>сайт с видео и звуком</TITLE> **<IMG DYNSRC** = *имя файла.расширение* > <IMG DYNSRC=2.avi hspace=20 vspace=20 LOOP="INFINITE" align=left> Вставка видео файла. <EMBED SRC=2.avi LOOP="INFINITE" AUTOSTART="true" align=right> K/BODY> **<EMBED SRC** = *имя файла.расширение* > </HTML> Вставка видео или звукового файла (с панелью **2** управления). сайт с видео и звуком - Microsoft Internet Explorer  $\overline{\Pi}$ **Атрибут тегов <BGSOUND SRC>, <IMG DYNSRC>**  Вид Избранное Сервис Справка Файл Правка **<EMBED SRC**>  $\bigodot$  Hasa $\mathfrak{a}$   $\mathfrak{a}$   $\bigodot$   $\mathfrak{a}$   $\mathfrak{m}$  $\vert z \vert$ Адрес: 21 г → Переход  $\n<sub>•</sub>$  Поиск Избранное **n** *n true* **LOOP =** *INFINITE* **AUTOSTART=** *f alse* Количество повторений Автоматическое видео или звукового клипа воспроизведение и и непрерывное повторение воспроизведение при нажатии соответственно. кнопки соответственно. $\left|\mathbb{H}\right|\left|\mathbb{H}\right|\left|\mathbb{H}\right|\left|\mathbb{H}\right|\left|\mathbb{H}\right|\left|\mathbb{Q}\right|\right|=\left|\mathbb{E}\right|\left|\mathbb{Q}\right|\right|$  $\blacktriangleright$   $\blacksquare$ Пример записи  $\boxed{1}$  и результат действия  $\boxed{2}$  тегов с различными значениями атрибутов. **В** Готово Мой компьютер

*Если видео не отображается, возможно, неправильно указано имя файла, или его расширение, или файл отсутствует в нужной папке.* 

**Практическая работа №2**

**Материалы для работы**

Menic

 $\blacksquare$   $\blacksquare$   $\times$ 

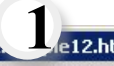

 $\int$  Готово

#### Файл Правка Формат Вид Справка <html> <BODY bgcolor=F7F3C9\_text=684007> <h2><font color=B4700F> Ганс Гольбейн  $(1465 - 1524)$  $$\langle \text{h2} \rangle$$ </font> Почти всю свою жизнь проведя в Аугсбурге, он научил сыновей Ганса и Амбросиуса рисовать в готическом стипе и в то же время передал им свои познания о работах художников итальянского Возрождения. Его мастерская процветала, получая массу заказов. Вот некоторые из его шедевров: <ul type=disc> <LI >Дрезденская мадонна (копия Дармштадтской мадонны). (1635-1637) <LI >Лаиса Коринфская. (1526) <LI > Портрет Бенедикта фон Хертенштайна. (1517) <LI > Портрет Дериха Борна. (1533) <LI > Портрет Джейн Сеймур. (1537) <LI > Портрет Джейн Сеймур (мастерская Гольбейна). (1537) <LI > Портрет Джона Чемберса. (1543) <LI > Портрет Дирка Тибиса. (1533)  $\langle \rangle$ ul> </BODY> </html> D:\example\example12.htm - Microsoft Internet Explorer  $\overline{I}$   $\overline{I}$   $\overline{X}$ **2**Файл Правка Вид Избранное Сервис Справка W  $\left($  Hasa $\mathbf{A}$  +  $\left( \mathbf{A} \right)$  +  $\mathbf{X}$ ie. Избранное Адрес: ФД **О ПОИСК** Ганс Гольбейн (1465-1524) Почти всю свою жизнь проведя в Аугсбурге, он научил сыновей Ганса и Амбросиуса рисовать в готическом стиле и в то же время передал им свои познания о работах художников итальянского Возрождения. Его мастерская процветала, получая массу заказов. Вот некоторые из его шедевров: • Дрезденская мадонна (копия Дармштадтской мадонны).  $(1635 - 1637)$ • Лаиса Коринфская. (1526) • Портрет Бенедикта фон Хертенштайна. (1517). • Портрет Дериха Борна. (1533) • Портрет Джейн Сеймур. (1537) • Портрет Джейн Сеймур (мастерская Гольбейна). (1537) • Портрет Джона Чемберса. (1543) • Портрет Дирка Тибиса. (1533)

Мой компьютер

# **Списки 15**

Есть 2 вида списков: ненумерованные (маркированные) и нумерованные.

#### **Ненумерованные списки:**

**<UL>** (**U**nordered **L**ist) – начало списка **</UL>** – конец списка.

**<LI>** (**L**ist **I**tem) – элемент списка.

```
Атрибут тега <UL>
                DISC
  TYPE = CIRCLE
                SQUARE
Определяет вид маркера
Пример записи \begin{bmatrix} 1 \end{bmatrix} и результат действия \begin{bmatrix} 2 \end{bmatrix} тегов.
```
**16**

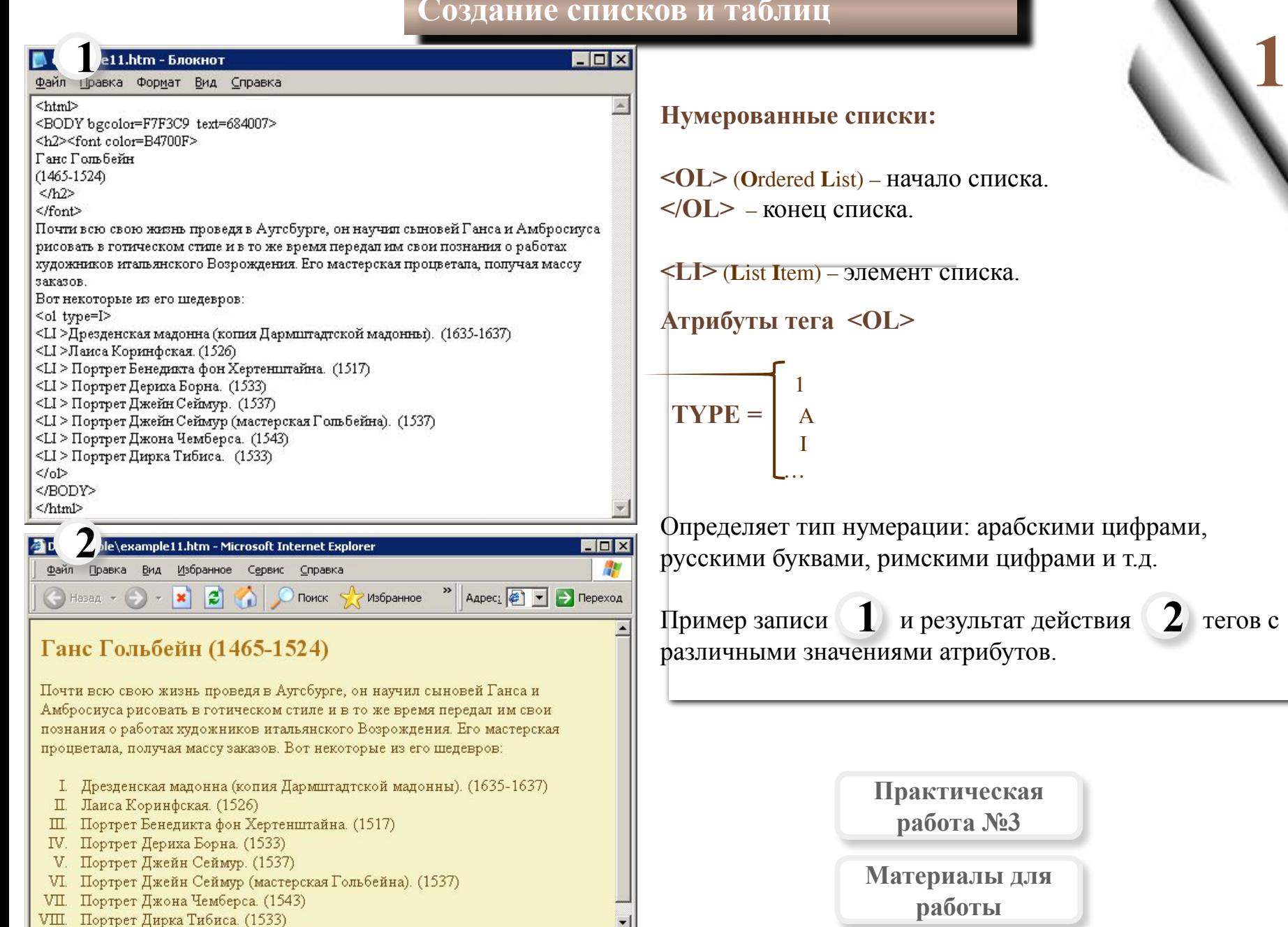

Мой компьютер

 $\blacksquare$  $\blacksquare$  $\times$ 

#### example13.htm - Блокнот

Файл Правка Формат Вид Справка

 $<$ HTML $>$ <BODY background=fon.jpg> <TABLE border=5 cellspacing=3> <caption><b><Font size=4 color=B91C36>Kpyr</caption></b> <tr><th bgcolor=silver><font color=B91C36>Часть круга <th bgcolor=silver><font color=В91С36>Дшина дуги <th bgcolor=silver><font color=B91C36>Площадь <tr><TD><h4>1/2 xpyra  $<$ TD> $<$ h4>3,142r <TD><h4>1,571 r<sup>2</sup> <tr><TD><h4>1/4 круга  $<$ TD> $<$ h4>1,571 r <TD><h4>0,785 r<sup>2</sup> <tr><TD><h4>1/6 xpyra  $<$ TD> $<$ h4>1,047 r <TD><h4>0,525 r<sup>2</sup>  $<$ TABLE> </BODY>  $<$  $HTML$ 

**2**

**1**

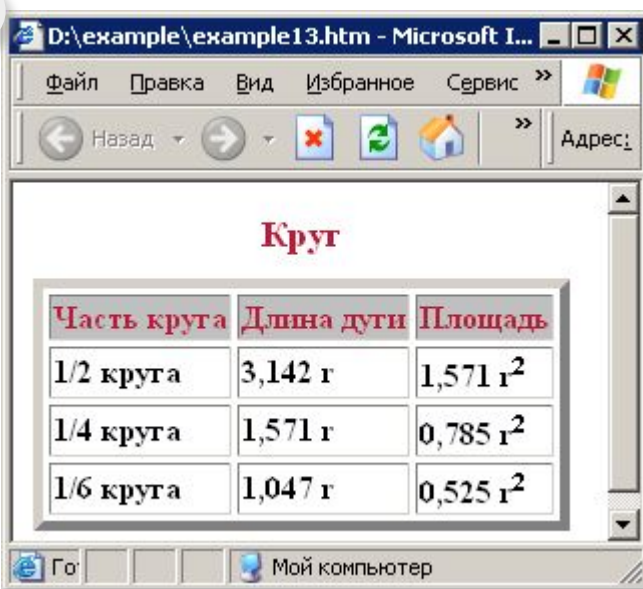

#### **Таблицы**

**<TABLE>** – начало таблицы. **</TABLE>** – конец таблицы.

**<CAPTION>** – начало заголовка таблицы. **</CAPTION>** – конец заголовка таблицы. Заголовок располагается прямо по центру относительно ширины таблицы.

**<TH>** (**T**able **H**eader) – начало заголовков столбцов или строк таблицы.

**</TH>** – конец заголовков столбцов или строк таблицы.

**<TR>** (**T**able **R**ow) – начало строки таблицы. **</TR>** – конец строки таблицы.

**<TD>** – начало ячейки таблицы.

**</TD>** – конец ячейки таблицы.

Пример записи  $\boxed{1}$  и результат действия  $\boxed{2}$  тегов с различными значениями атрибутов.

EOX

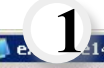

1.htm - Блокнот

#### khtml>

<BODY background=Puzzle.jpg>

<TABLE border=0>

<caption><b><Font size=4 color=A26B3E>Шедевры мировой питературы</caption></b> <tr><th COLSPAN=4 bgcolor=silver><font color=>Великие писатели Франции <tr><TD><h3>Франсуа Paбле<BR><BR><img src=rable\_port.png hspace=6 vspace=6>

<TD><font size=2><p align=justify>В 1534 г, после его первого посещения Италии, Рабле orry financo san esoso kiarry (The vie trius horrifique du grand Gargantua, pare de Pantagruel) "Ouemb ужасная жизнь Великого Гаргантюа, отца Пантагрюзль" . Он прослеживает жизнь гиганта от его рождения до создания им Гедонистического аббатства Thulime. Рабле отдает свою бъющую через край фантазию на службу свои земным героям и второстепенным характерам, среди которых - студенты, монахи и простые граждане. В необузданной фантазии происходящего, однако, прячутся гуманистические идеи автора, который передает их с чувством юмора, заставияющим читателя задуматься. Как он сам говории, "все происходящее здесь - это не шутка."

<TD><img src=rable il.png hspace=6 vspace=6>

<tr><TD><h3>Bomrep<BR><BR><img src=voltaire\_port.png hspace=6 vspace=6>

<TD><font size=2><p align=justify>Философский роман Кандид был опубликован в 1759г. В нем Вольтер описывает все злоключения молодого человека, который веря в красоту мира и добродетель человека, не встретил ничего кроме разочарования и страданий. Он спасся от полного отчаяния только благодаря словам Турка, который посоветовал ему "забыть о мире возможно быстрее, работая в его саду." С ужасной иронией, пессимизмом и жестоким чувством юмора, автор осуждает доктрину оптимизма, принесшую популярность Лейбницу. <TD><img src=voltaire\_il.png hspace=6 vspace=6>

</TABLE>

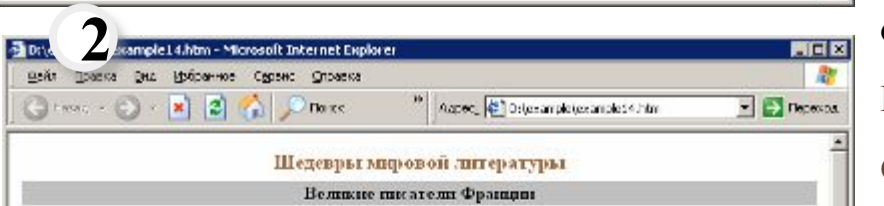

#### Франсуа Рабле

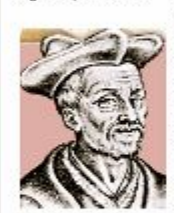

Peber emytimizers at coses mony (The vie thus horrifique du grand Geografue, piere de Pentagruel). "Очень увасила патла Веникого Гаргантов, отда Пантитикать" Он приняжникит жерим гиганта от его оснедения до создания на Гедонистического оббителя Глайта. Рабоя отдает сами бъющую завоем коза уделяю зи сектему ймог теори героим и иторостоповные характерии, среди которых - студенты, можны и простью гоздадые. Позда необужанной фонтини происходящее, одным, поледка гуммниклические клен автора, который передает не с чувством коморе, заставляющим читатели задуматьси. Как он сам: готории, "все происходящее здесь - это не шутка."

В 1524г, после его первого поредовата Италии,

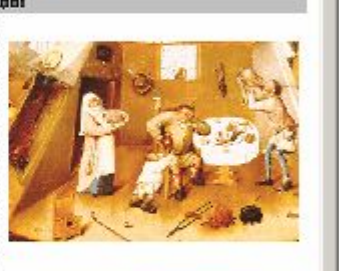

**Вольтер** 

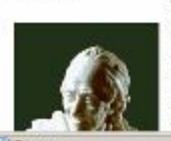

Философизий: розлик Кандад был опубликован в 1759г. В нем Вольтер описывал все этомпочения консдото человека, который вери в красоту мном. и добродстен, человека, не встретан начего крово: реастарования и страданий. Он спасов от попного отчестви только болгодаря сполом Турка, который посоветскых ему "сабыть в эторе возможное быстрее, реботся в это соду." С

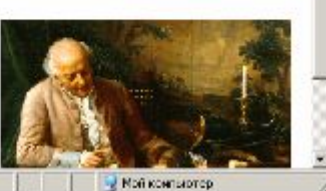

#### **Атрибуты тега <TABLE>**

**WIDTH**=*ширина таблицы в пикселах или %*

**BORDER**=*ширина границы таблицы в пикселах или %* Если она равна нулю – границы становятся невидимы.

**CELLSPACING**= *ширина промежутков между ячейками в пикселах или %*

**CELLPADDING**= *ширина промежутков между содержимым ячейки и её границами в пикселах или %*

## **Атрибуты тега <TH>, <TR>, <TD>**

Таблица может быть простой (пример на предыдущем слайде) или сложной, когда несколько строк или столбцов объединяются.

**ROWSPAN** = *количество объединяемых строк*

**COLSPAN** = *количество объединяемых столбцов*

**BGCOLOR** = *цвет фона заголовка, строки, ячейки*

Пример записи  $\left| \begin{array}{c} 1 \end{array} \right|$  и результат действия  $\left| \begin{array}{c} 2 \end{array} \right|$  тегов с различными значениями атрибутов.

**Практическая работа №4**

**Материалы для работы**

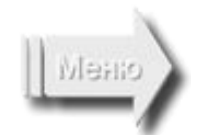

#### **Бегущая строка**

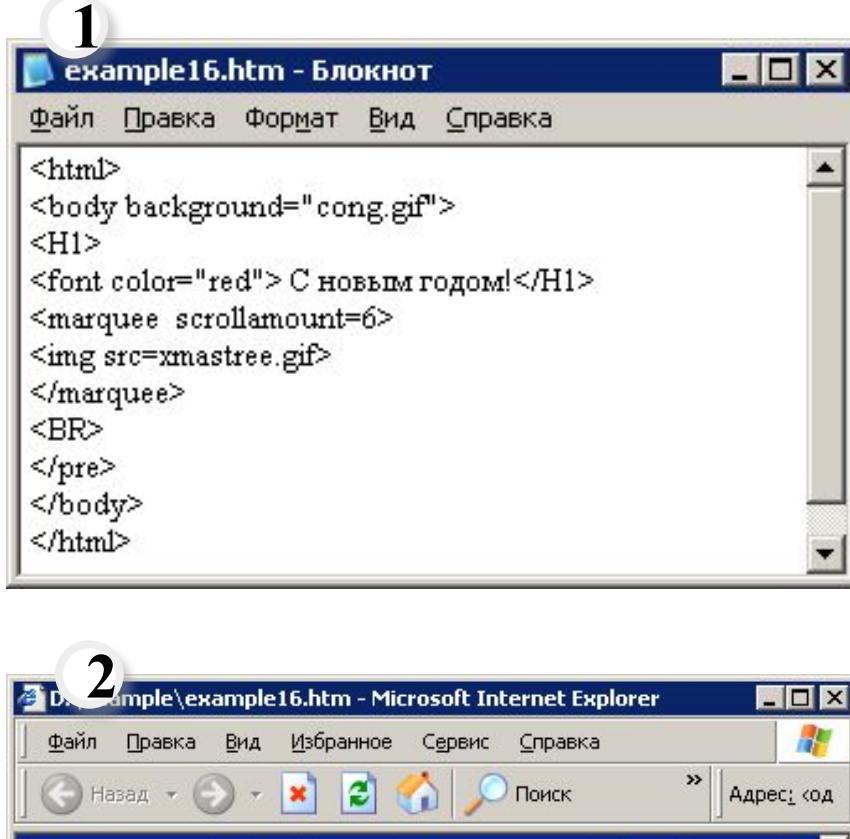

# 47 Адрес: «од Мой компьютер В Готово

#### **Бегущая строка**

**<MARQUEE> –** начало бегущей строки. **</MARQUEE>–** конец бегущей строки.

Фрагмент текста, картинки или любые другие объекты между этими тегами будут двигаться так, как определят атрибуты.

## **Атрибуты тега <MARQUEE>**

**WIDTH** *= ширина области бегущей строки в пикселах или в % от высоты экрана*

**BGCOLOR** = *название цвета или его код* Определяет цвет фона бегущей строки.

**DIRECTION** =*LEFT RIGHT* 

Определяет направление бегущей строки.

Пример записи и результат действия  $\sum$ тегов с различными знач $\left( \frac{1}{2} \right)$  и результат действия  $\left( \frac{2}{2} \right)$ 

#### **Бегущая строка**

561

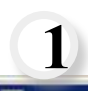

#### example16.htm - Блокнот

Файл Правка Формат Вид Справка

<html>

<body background="cong.gif">  $<$ H1> <font color="red"> С новым годом!</H1> <marquee scrollamount=6 direction=right> <img src=santaani.gif> </marquee>  $<$ BR $>$  $<$ /pre>

</body>

</html>

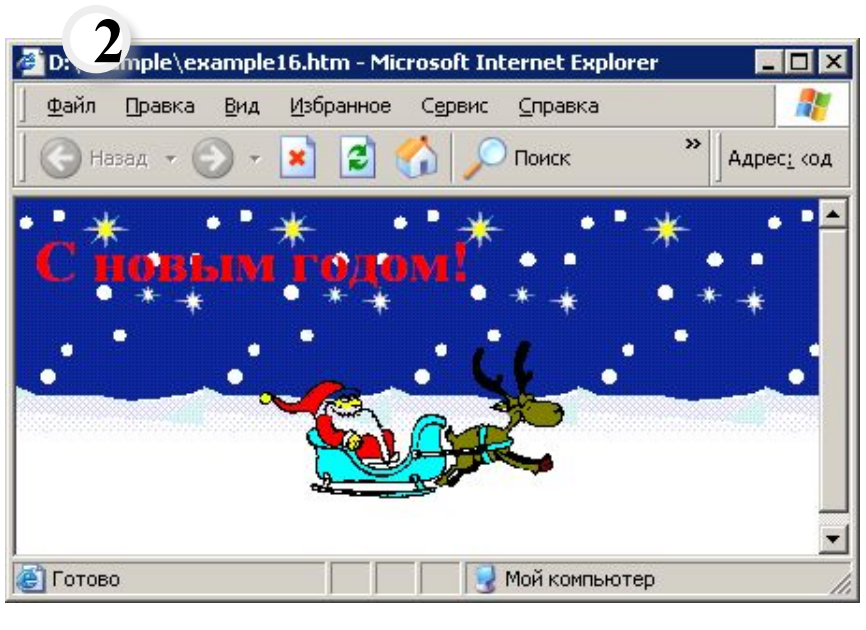

**LOOP** = *INFINITE*

n

Определяет количество «прокруток» бегущей строки: при первом значении атрибута – n , при втором значении атрибута – бесконечно (по умолчанию).

 *TOP*  **ALIGN** = *MIDDLE BOTTOM*

Позволяет разместить текст в верхней, средней или нижней части области бегущей строки.

 *SCROLL*  **BEHAVIOR** = *SLADE ALTERNATE* 

Определяет режим вывода («поведения») бегущей строки: прокрутка циклическая, выход и остановка и прыжки соответственно.

**SCROLLAMOUNT =** *скорость перемещения текста или графики в строке [1…3000]*

**HIGHT**= *высота бегущей строки (в пикселах или в % от высоты экрана* )

Пример записи  $\boxed{1}$  и результат действия  $\boxed{2}$  тегов с

Meno

**20**

различными значениями атрибутов.

#### **Создание ссылок**

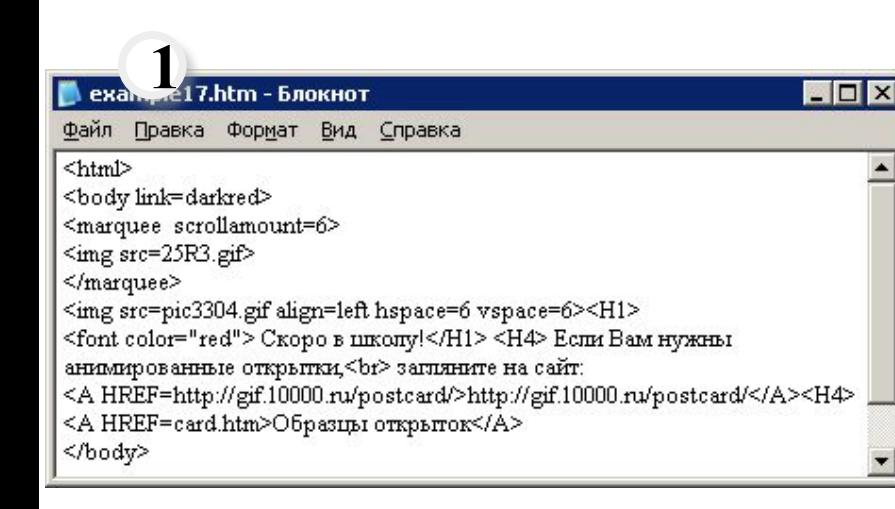

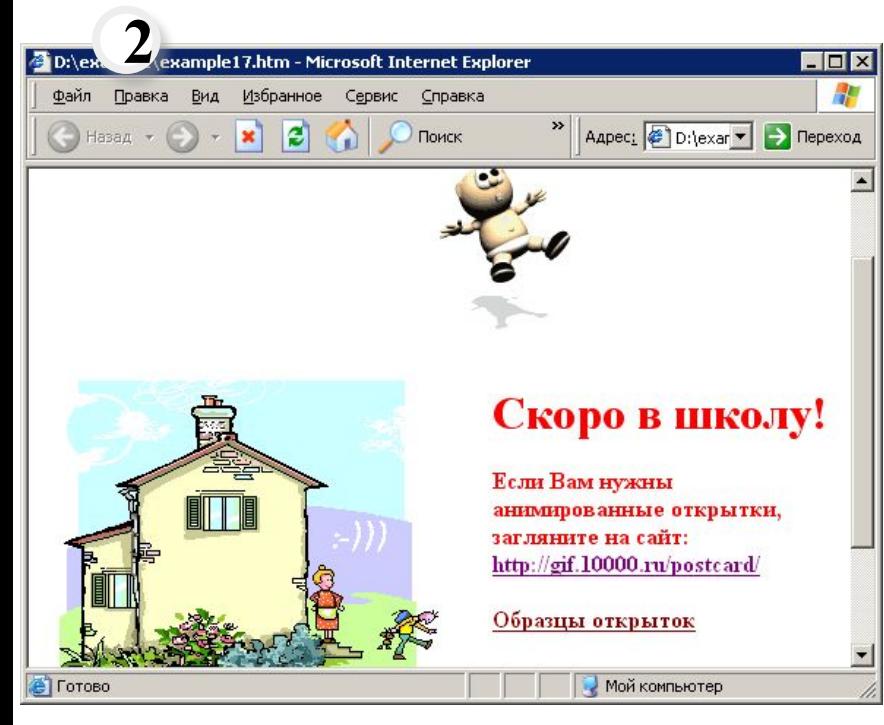

Формат тега, создающего ссылку на другой документ:

**<A HREF**= *имя файла. расширение* >активный текст или изображение**</A>**

Если файл находится в другой папке, то нужно указывать путь к нему.

Если создается ссылка на ресурс Интернета, то нужно указать его URL:

**<A HREF**= *URL-адрес* >активный текст или изображение**</A>**

Можно организовать сообщение по электронной почте **<A HREF**= *mailto:адрес электронной почты* >активный текст или изображение**</A>**

#### **Атрибуты тега <BODY> для задания цвета ссылок**

**LINK**= *цвет или код цвета* Задает цвет ссылки.

**ALINK**= *цвет или код цвета* Задает цвет выбранной ссылки

**VLINK**= *цвет или код цвета*

Задает цвет просмотренной ссылки

Пример записи  $\boxed{1}$  и результат действия  $\boxed{2}$  тегов с различными значениями атрибутов.

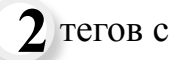

**21**

**Практическая работа №5**

**Материалы для работы**

#### **Создание ссылок**

Æ

#### $\Box \Box X$

 $\vert$ 

0.htm - Блокнот Файл Правка Формат Вид Справка

<html>

**1**

<BODY bgcolor=F7F3C9\_text=684007\_link=4C3B06\_alink=4C3B06\_vlink=4C3B06>\_ <h3><font color=B4700F> <a name=начало>Музеи Санкт Петербурга</a></h3></font> В Санкт-Петербурге более 200 музеев. Среди них: . <pre> <a href=#1>Государственный Эрмитаж</a> <a href=#2>Государственный Русский музей</a> <a href=#3>Кунсткамера</a> <a href=#4>Российский Этнографический музей</a> <a href=#5>Всероссийский музей А.С.Пушкина</a>  $5$ <pre> <a name=1><font color=D9B034><b>Государственный Эрмитаж</a></b></font> - один из

крупнейших

художественных музеев мира, экспозиция которого

расположена в более, чем 350 залах. Особое место

занимают парадные интерьеры фворца.</pre>

<pre>

<a name=2><font color=D9B034><b>Государственный Русский музей</a></b></font> был учрежден в

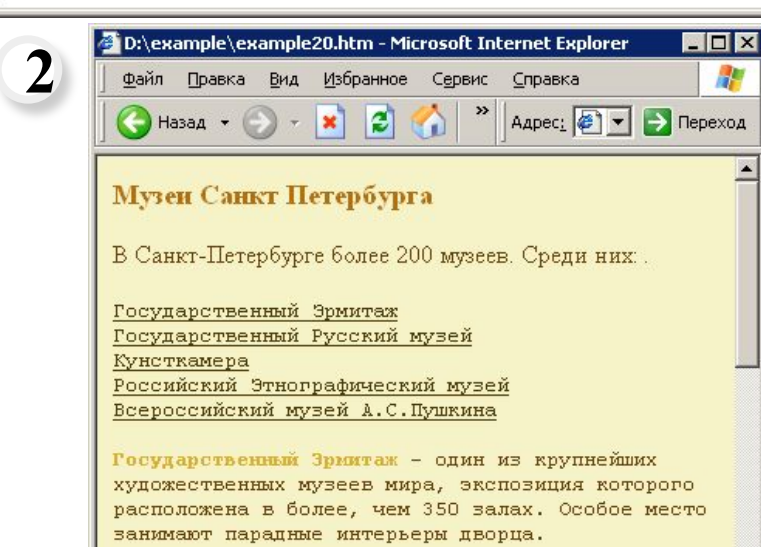

Государственный Русский музей был учрежден в Санкт-Петербурге по Указу императора Николая II  $\left| \cdot \right|$ **В** Готово Мой компьютер

#### **Ссылки на метки**

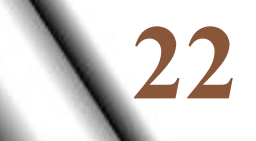

Можно организовать ссылку на другую часть этого же документа, если предварительно расставить в начале таких частей метки.

**<A HREF**= *#имя метки* >активный текст или изображение  $<$ /A $>$ Создает ссылку на метку в текущем HTMLдокументе:

**<A NAME**= *имя метки* >начало текстового фрагмента **</A>**

Можно также создать ссылку на метку в другом документе:

**<A HREF**= *имя файла#имя метки* >активный текст или изображение **</A>**

тегов.

Пример записи и результат действия

**1 2**

**Практическая работа №6**

**Материалы для работы**

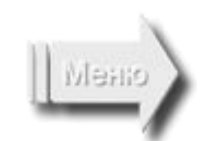

## **Создание фреймов**

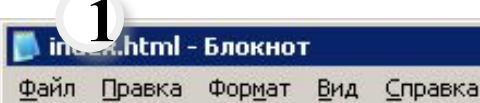

#### $\Box$   $\times$

 $<$ HTMI $>$ <FRAMESET noscroll COLS="150,\*"> <FRAME SRC="menu.html" > <FRAMESET FRAMEBORDER=no rows="50,\*"> <FRAME SRC="top.html"> <FRAME SRC="egypt.png" align=left NAME="OKNO"> </FRAMESET> </FRAMESET> </HTML>

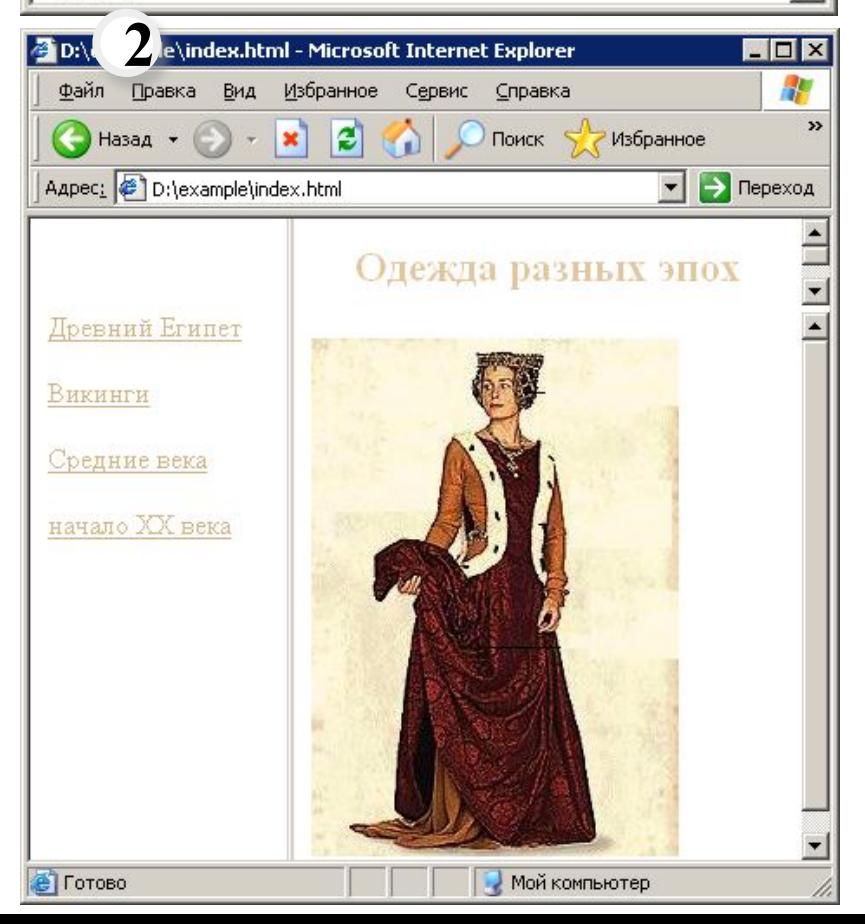

Кадры (frames) – это независимые части, на которые можно разбить окно браузера, и в каждую часть можно загружать отдельную страницу. Эти страницы могут быть связаны между собой

ссылками. Количество частей (кадров)  $\Box$  и их размеры, выбор горизонтального или вертикального деления, т.е. **кадровая (фреймовая) структура** задается тегом:

#### **<FRAMESET>**

Он пределяет фреймовую структуру.

## **</FRAMESET>**

Завершает определение фреймовой структуры.

## **<FRAME SRC**=*имя файла.расширение*>

Позволяет задать, какой документ (HTML-документ, текстовый, графический и т.д.) будет загружаться в отдельный кадр.

Пример записи  $\boxed{1}$  и результат действия  $\boxed{2}$  тегов.

**23**

*Использование тега* **<FRAMESET>** *исключает использование тега* **<BODY>!**

*Определяя структуру, кадры задают сверху вниз и слева направо.*

#### **Создание фреймов**

 $\blacksquare$   $\blacksquare$   $\times$ 

# **1**

#### menu.html - Блокнот

Файл Правка Формат Вид Справка

#### $k$ HTML $>$

<BODY LINK=A26714 VLINK=D7B483 ALINK=937E5F><br><br> <a href=egypt.png target="ОКNО">Древний Египет</a><br>><br> <a href=viking.png target="OKNO">BIRIHTIK/a><br><br> <a href=sredn.png target="OKNO">Cpeдниe вeкa</a><br><br>> <a href=XX.png target="OKNO"> начало XX века</a><br>><br> </BODY>  $<$ /HTML $>$ 

#### **Атрибуты тега <FRAME>**

**NAME** = *имя кадра* Задает имя кадра.

Это имя потом используется в качестве значения атрибута **target** в теге <A HREF> для того, чтобы документ, на который указывает ссылка, загружался в нужном кадре.

**24**

**1**

Пример записи ссылок с атрибутом **target**.

## **NORESIZE**

Означает запрет перемещения мышкой границы между кадрами.

#### **non**o<sup>n</sup> *n*<sup>1</sup> **FRAMEBORDER=**

*yes*

Означает наличие или отсутствие границы между кадрами.

> **Практическая работа №7**

**Материалы для работы**

## **Создание фреймов**

#### $\blacksquare$  $\blacksquare$

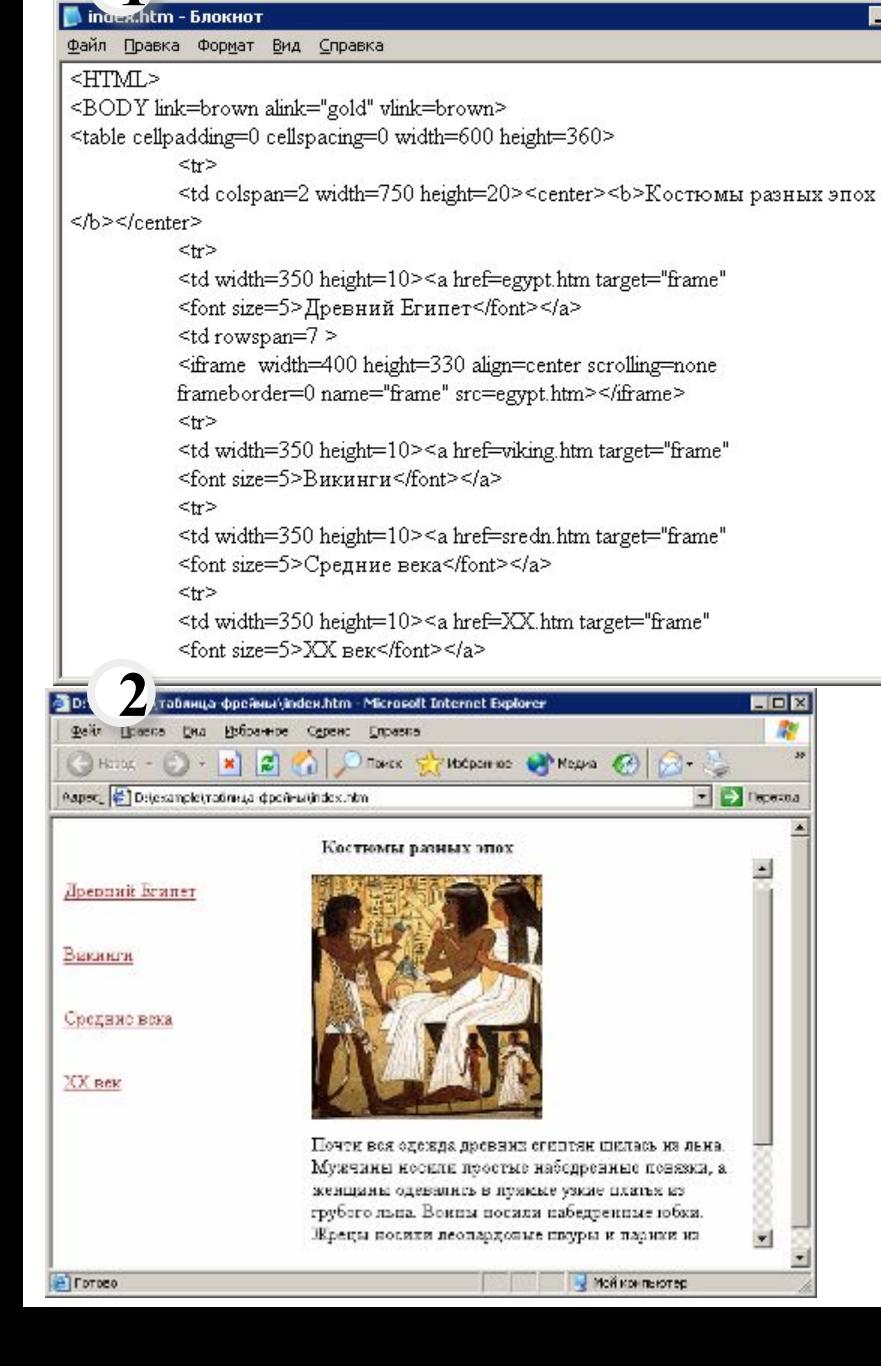

Фреймовую структуру можно создать также с помощью тегов для создания таблиц и тега

#### **<IFRAME> </IFRAME>**

Этот тег имеет такие же атрибуты, как и тег  $<$ FRAME $>$ .

Удобство состоит в том, что не надо сначала создавать в отдельном документе фреймовую структуру, а потом задавать содержимое каждого фрейма. Любая ячейка может быть объявлена фреймом, для которого можно задать имя для обновления его содержимого по ссылкам из других ячеек.

Пример записи и результат действия  $\overline{2}$  тегов.

**25**

**Практическая работа №8 Материалы для** 

**работы**

Menis

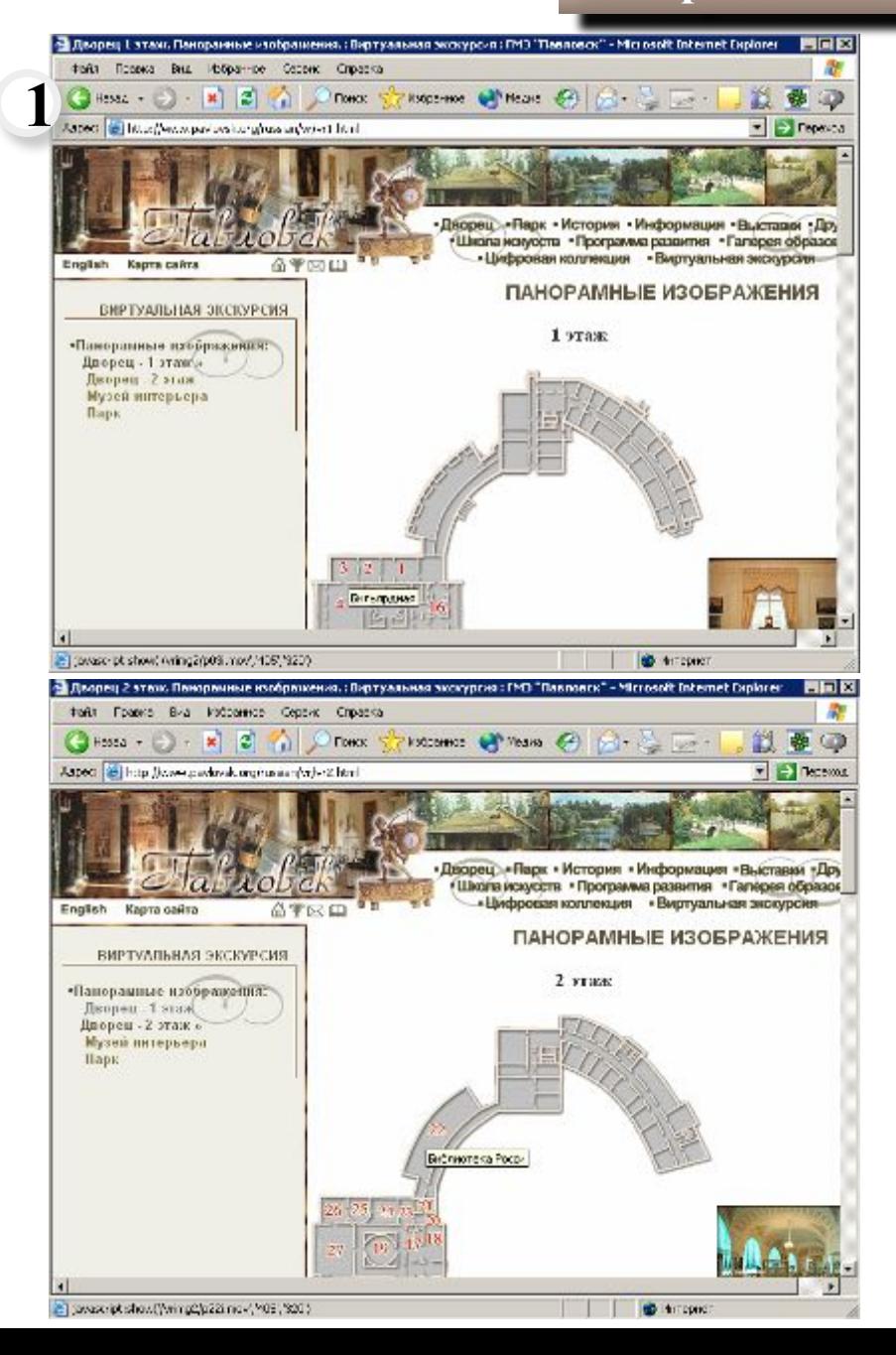

Можно создавать ссылки с разных частей одного изображения, если предварительно выделить эти части (области) и определить их координаты. Такое изображение называют картой (map).

**26**

Изображения-карты часто используют для показа расположения помещений на планах и перехода по ссылке к описанию выбранного помещения. **1**

Тег, который позволяет определить карту: **<MAP> </MAP>**

Между открывающим и закрывающим тегами <MAP> определяются области карты при помощи тега **<AREA>**

Для каждой области карты должен быть создан свой элемент <AREA>, который должен включать атрибут, определяющий ссылку **HREF***= адрес ссылки*

#### **Атрибуты тега <MAP>**

Задаётся имя изображения-карты при помощи атрибута NAME. **NAME**= *имя*

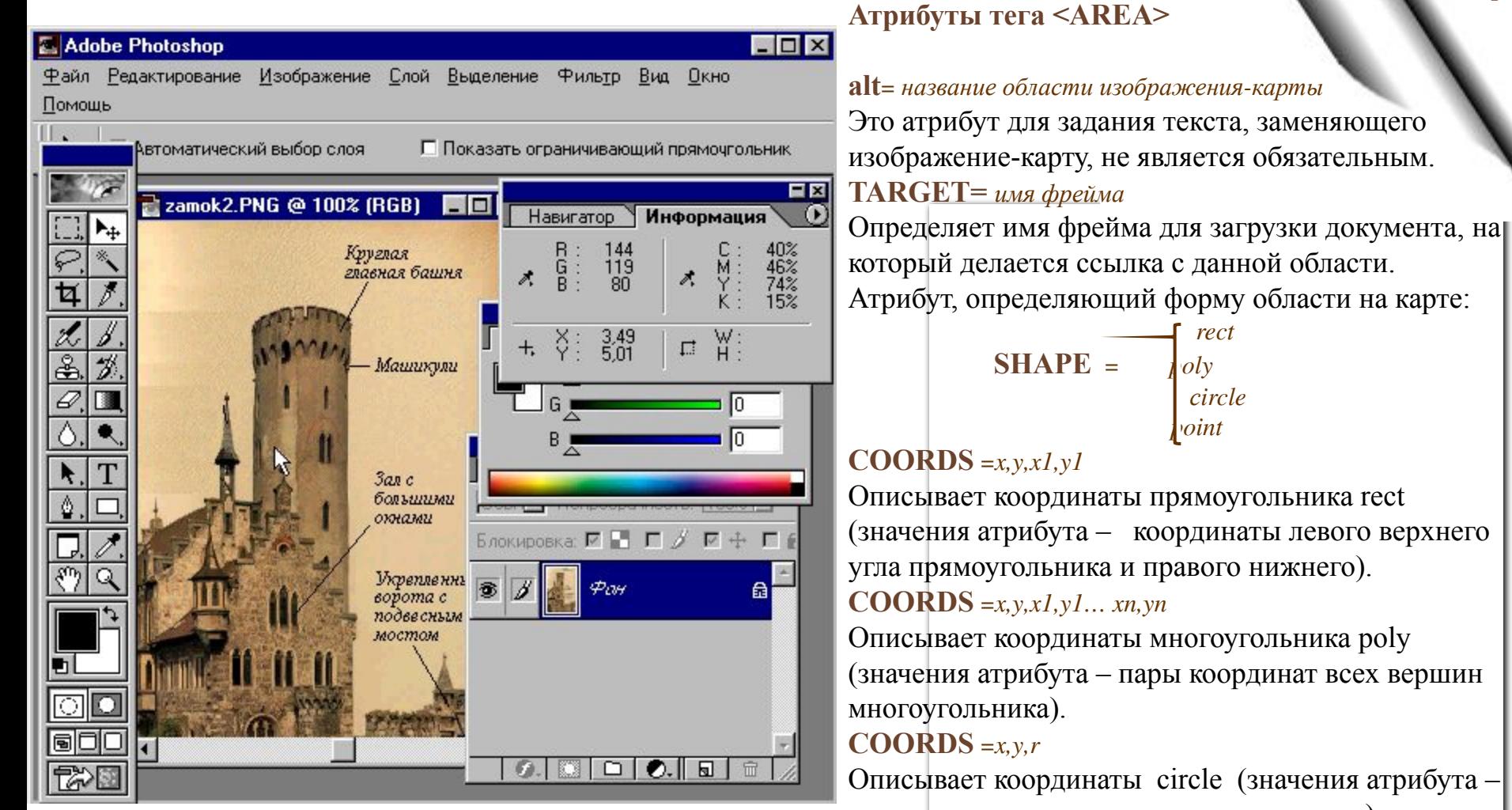

координаты центра окружности и радиус).

#### **COORDS** =*x,y*

Описывает координаты точки point (значения атрибута – её координаты).

**27**

**Определение координат областей для изображения-карты.** 

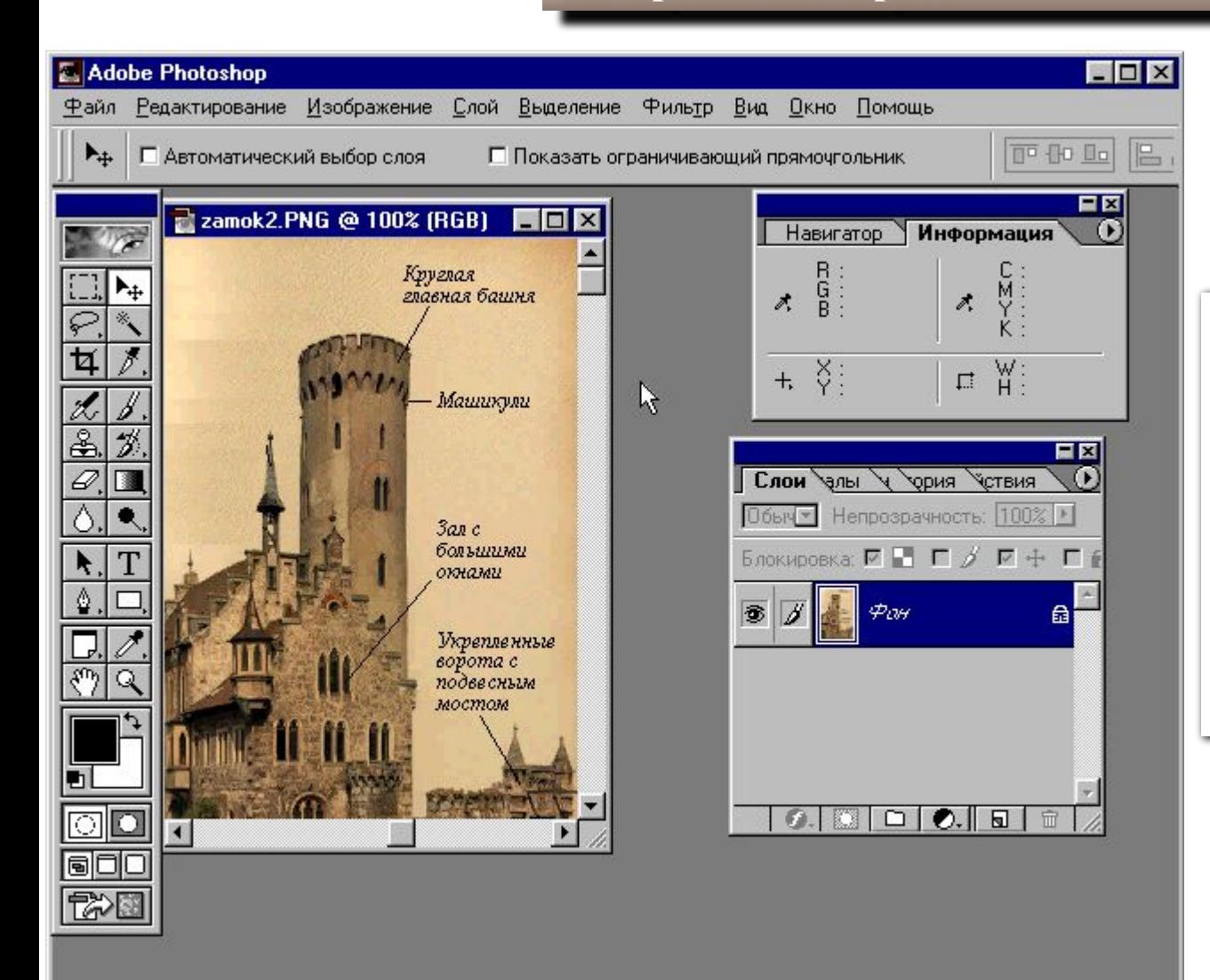

Более простой способ получить значения координат – воспользоваться

**28**

**специальным фильтром.**

Он устанавливается дополнительно и совместим со всеми версиями редактора Adobe Photoshop.

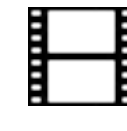

**Определение координат областей для изображения-карты с помощью специального фильтра.** 

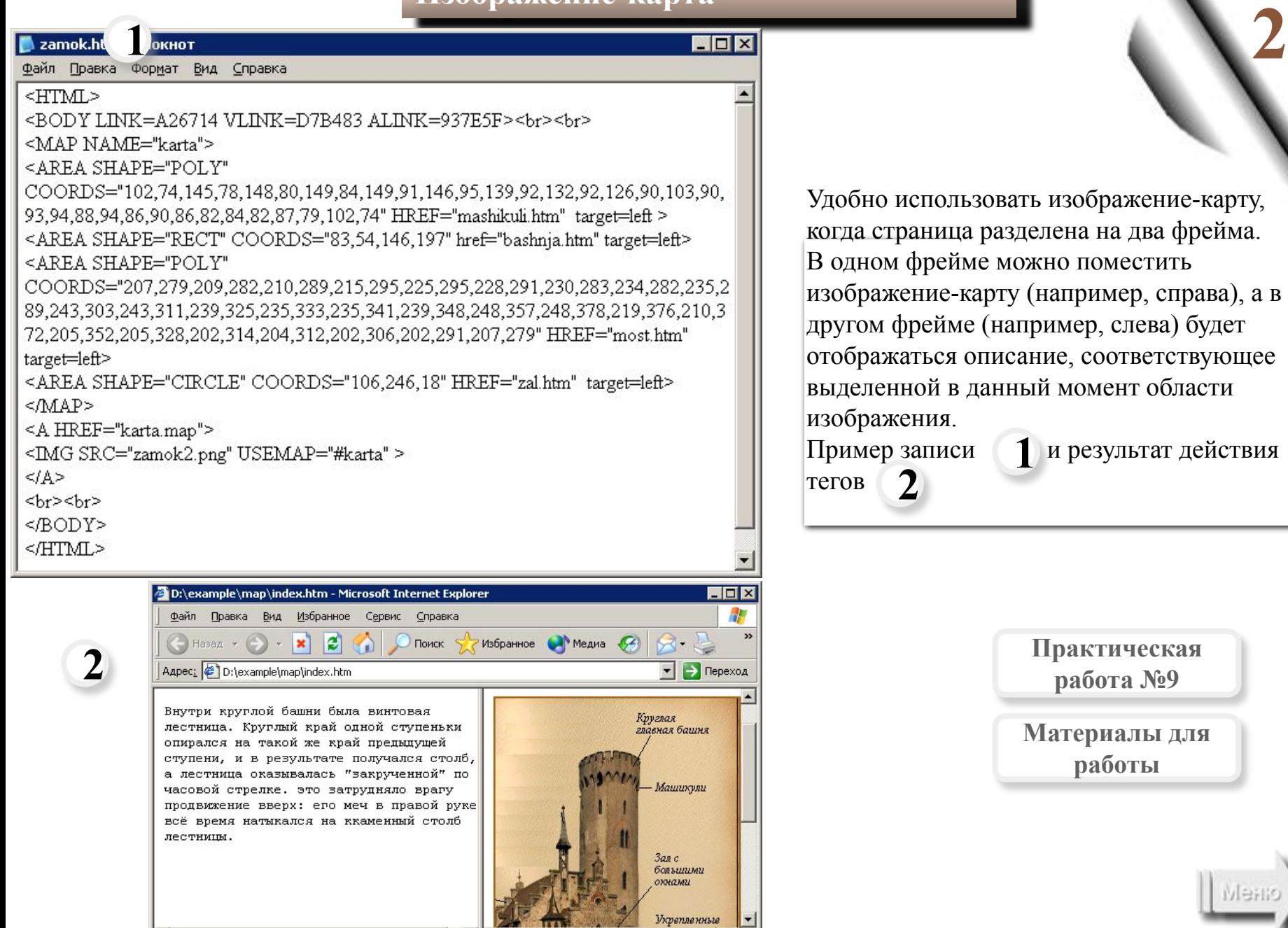

 $\frac{1}{4}$ 

 $\blacksquare$ 

зовать изображение-карту, разделена на два фрейма. ие можно поместить арту (например, справа), а в (например, слева) будет описание, соответствующее данный момент области

**Практическая работа №9**

**Материалы для работы**

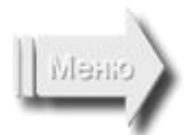

**Web-галерея**

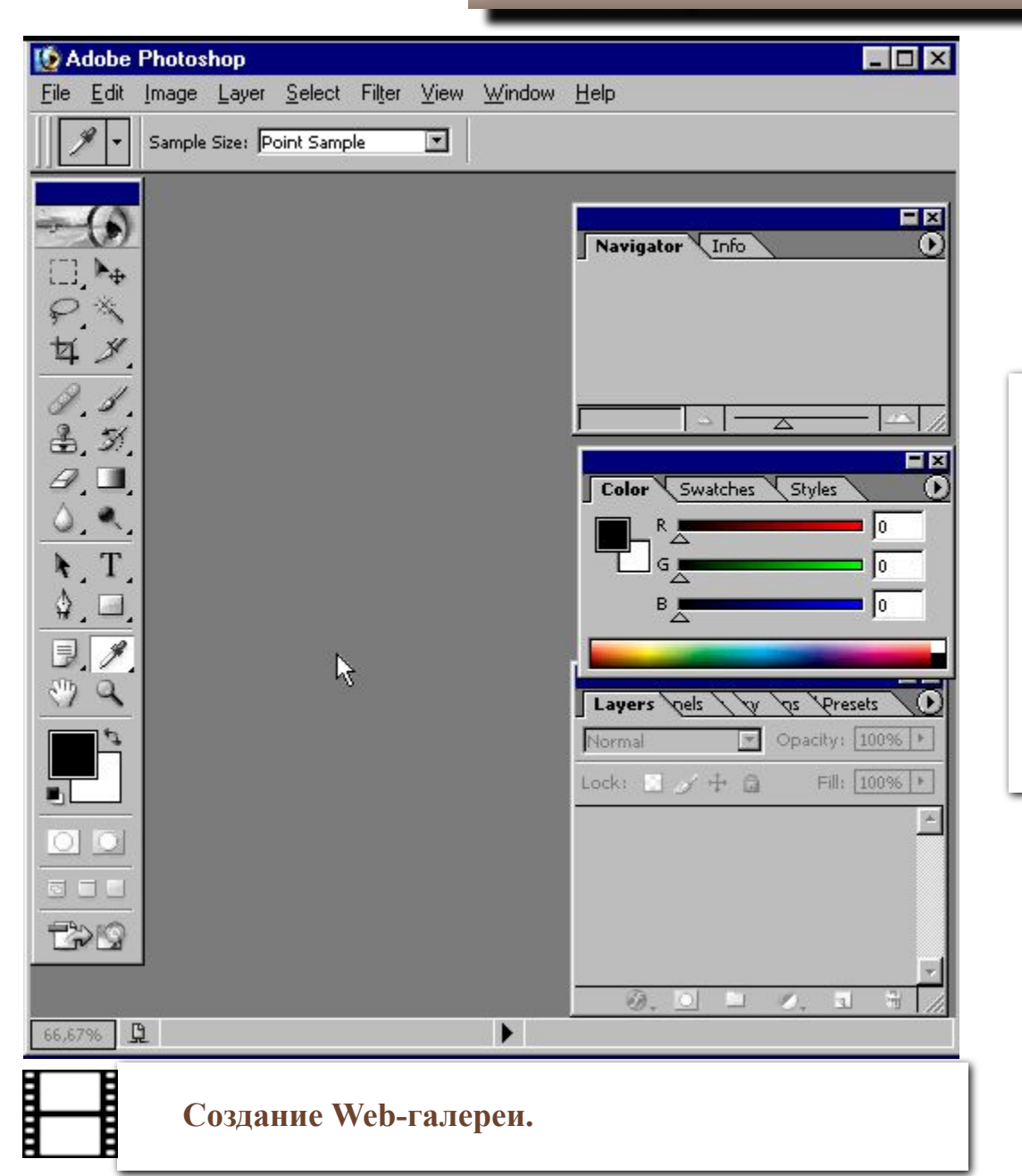

**Web-галереи** можно видеть на многих сайтах, особенно на сайтах музеев, а также на сайтах, посвященных творчеству художников, дизайнеров. Web-галерея выглядит как таблица, в ячейках которой расположены миниатюры, с которых есть ссылки на эти же изображения большего формата.

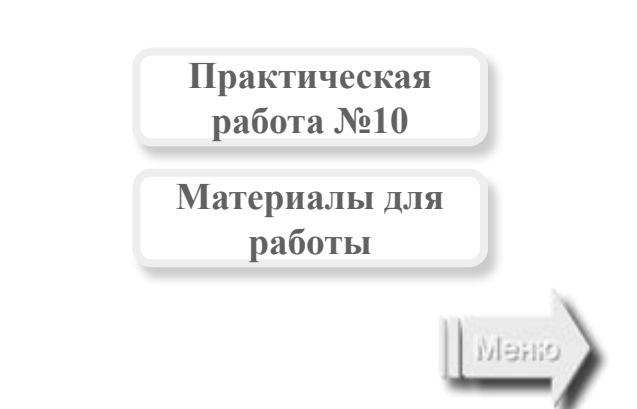

## **Создание форм**

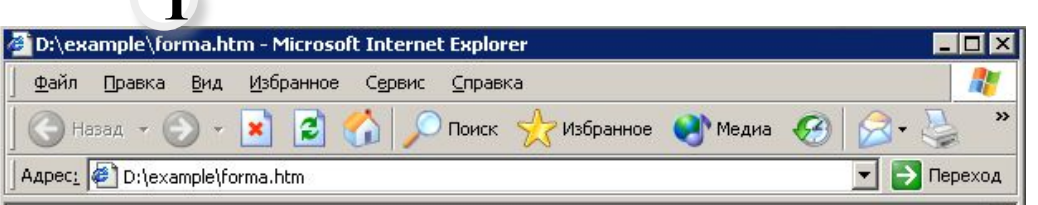

**1**

#### Форма заявки на участие в конференции

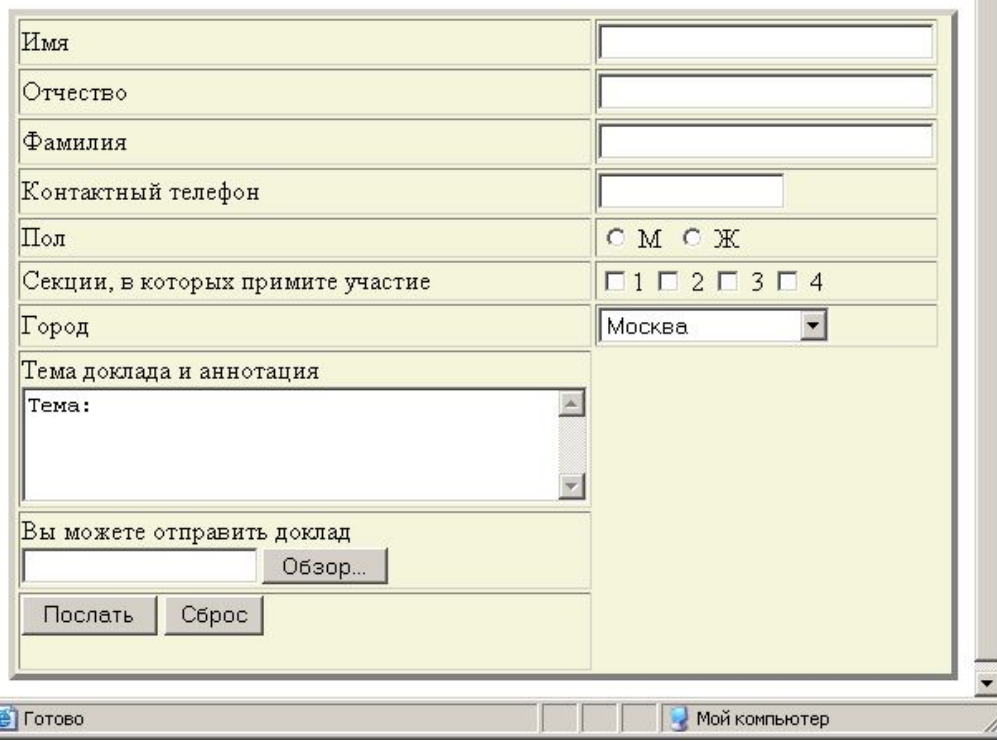

Для создания **интерактивных Web-страниц**, обеспечивающих обратную связь, используются специальные формы. **Форма** – это набор элементов, знакомых нам по диалоговым окнам, таких как поля ввода, поля выбора, переключатели. Форма позволяет создавать интерактивные страницы, т.е. организовывать диалог с пользователем.

Форма создается с помощью тега:

#### **<FORM> </FORM>**

Пример заполняемой формы: В пределах тега <FORM> для создания разных полей используют теги **<INPUT>**, <**SELECT**> и <**TEXTAREA**> с разными атрибутами, как показано в Примере. **1**

> **Практическая работа №11**

> > **Пример**

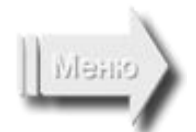